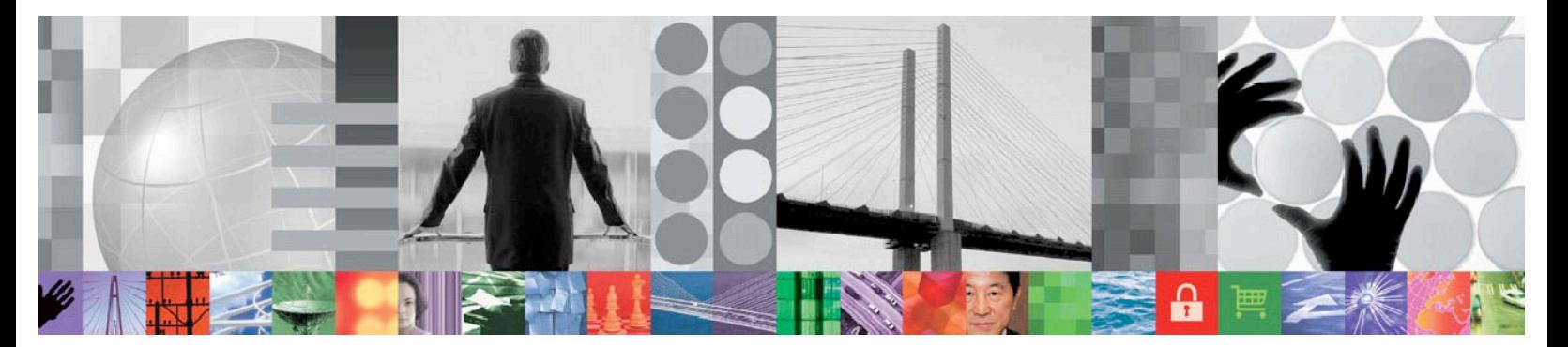

# Configuration, and Deployment: Highlights of Common z/OS Configuration Tool Enhancements for 2H08-2H09

*Author: Cecile Day (dayce@us.ibm.com) z/OS Configuration Tool - Development*

## **Introduction**

This article addresses the following problems:

- 1. ABEND E37s running out of space when doing an SMP/E install of a number of z/OS® based products that use the z/OS Configuration Tool (OMEGAMON® , ITCAM, and so on).
- 2. After several attempts to edit the canned SMP/E jobs in the &thilev.TKANPKGI target library, your installation jobs still fail with space issues
- 3. An operational product problem took weeks to diagnose $\rightarrow$ cause: a required configuration step was bypassed.
- 4. The product started tasks have to be shutdown in order to run the ICAT System Variables' runtime members job.
- 5. The Hub Tivoli Enterprise Monitoring Server (TEMS) cannot be moved from one LPAR to another without reconfiguring every component that connects to it.
- 6. The Persistent Data Store (PDS) maintenance processing is too complicated as the function needs to submit a secondary batch job to perform maintenance causing historical collection failures at times due to RACF issues.
- 7. Manual configuration updates made outside the Configuration Tool (a.k.a "ICAT") got overlaid.
- 8. The current product deployment and upgrade time is inconsistent across the OMEGAMON suite.

These are just some of the many issues addressed.

The z/OS Configuration Tool and the IBM® Tivoli® Management Services configuration have been enhanced to reduce the total cost of ownership. This helps you to focus more on product use and less on product installation and configuration.

## **Integrating the Configuration Tool: Category of Enhancements**

To address our customers' consumability concerns, the following enhancements are now available:

A. Support for the Job Generator SMP/E process with focus on maintenance strategies

- B. A configuration verification program with parameter map
- C. System Variables and Batch Mode improvements
- D. Runtime environment (RTE) and navigation improvements
- E. IBM Tivoli Monitoring configuration improvements
- F. Product configuration accepts any product-specific parameters

G. Detailed preinstallation requirements/instructions and upgrade/deployment scenarios

## **Enablement Support**

These PTFs are now available:

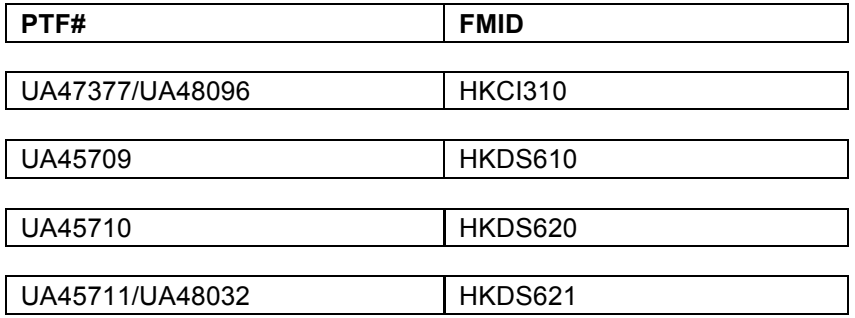

Also, the upcoming PTFs for the following APARs provide additional configuration enhancements in 3Q09:

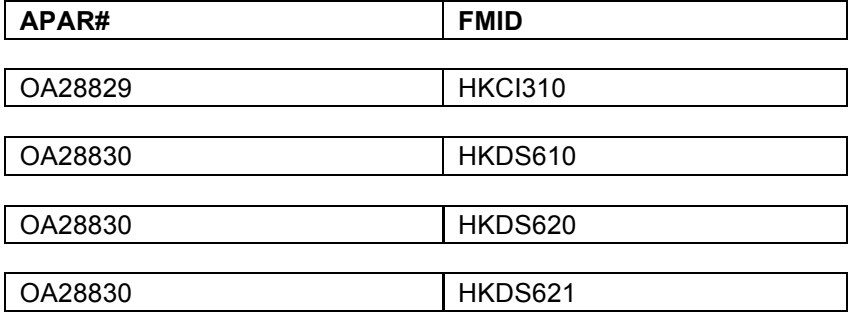

## **Opportunities Addressed**

## **A. Support the Job Generator SMP/E process with focus on maintenance strategies**

#### **Improved "Generate install JCL" facility**

A recent function, the Install Job Generator ("Generate install JCL"), addresses the issues associated with installing multiple products into a new or existing environment. This "Generate install JCL" functionality that was introduced in APAR OA24039 (HKCI310 PTF UA40601) has been enhanced further:

 **New Output PDS members** - as part of the initialization process, the control data, KCIDJG00, will be copied to the output PDS and this copy will be used for the generation processes. The panel responses will also be maintained in a new member, KCIDJG05, of this PDS that will allow a generalized restart that is independent of TSO userid. The updated panel are shown below:

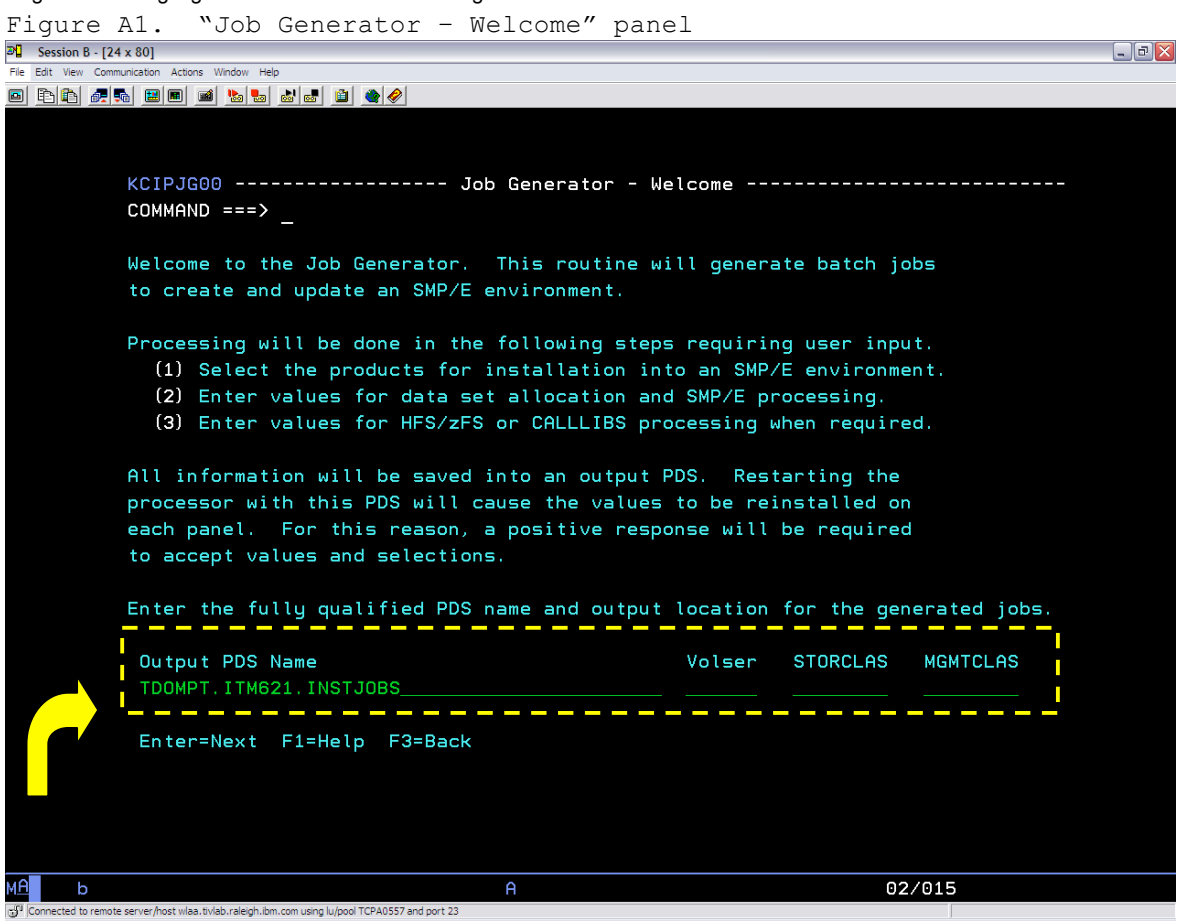

 **New Update option** - if you have received products that are not currently on the list, you can update the product selection table by specifying Update on the command line of the "Job Generator - Product Selection" panel. This will invoke the update facility process to add the additional products to the list. The updated panels are shown below:

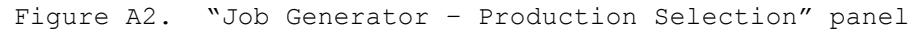

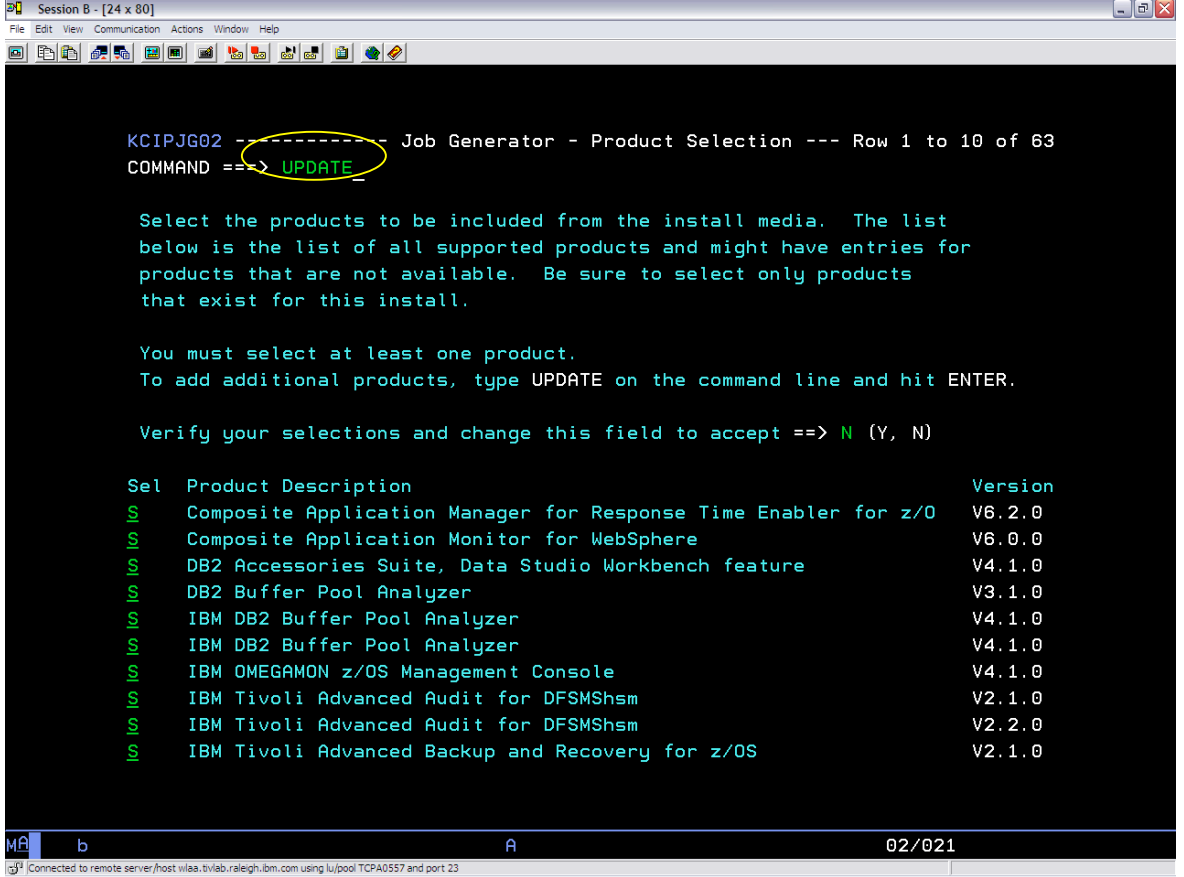

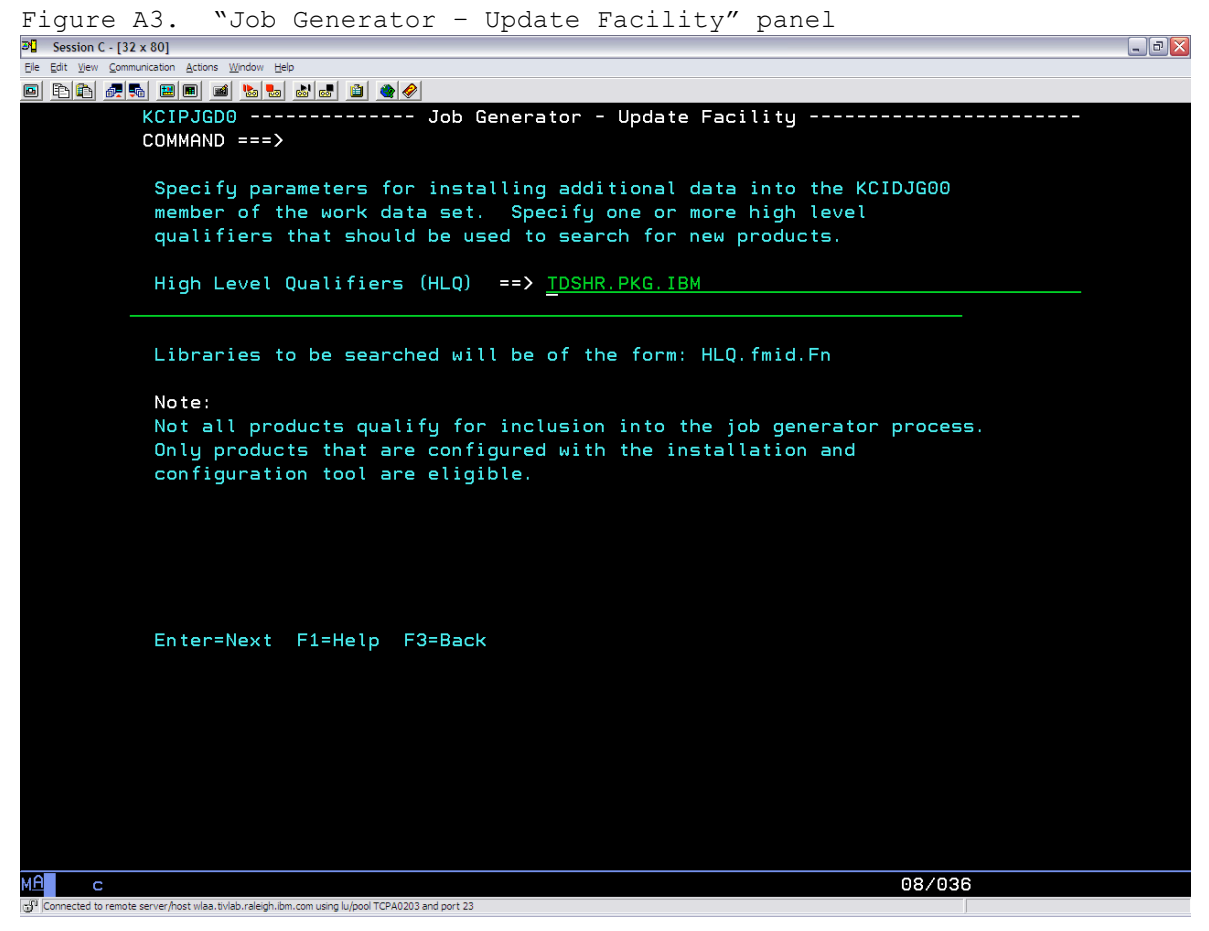

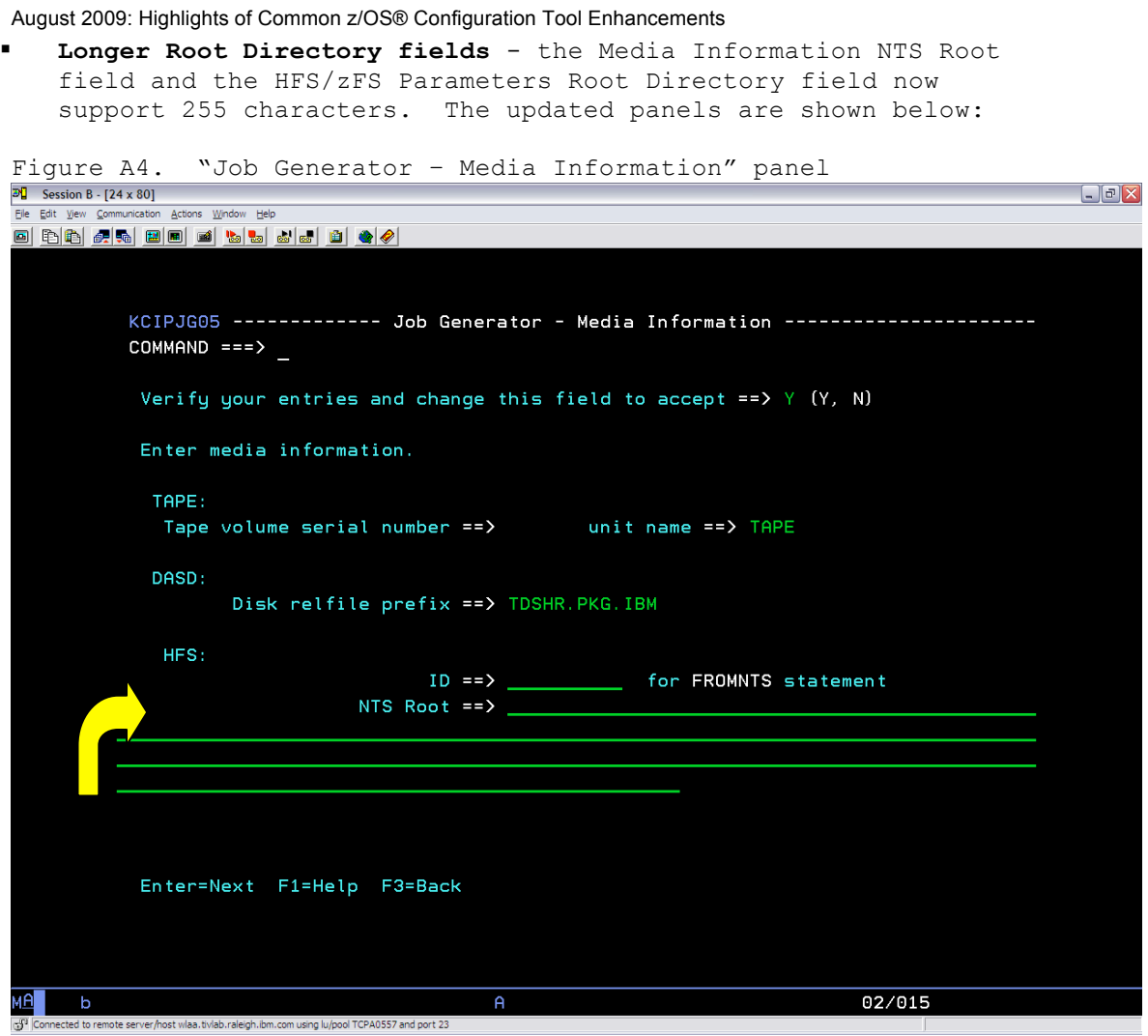

 $\mathbb{S}^9$  Connected to remote server/host wlaa. tivlab.raleigh.ibm.com using lu/pool TCPA0557 and port 23

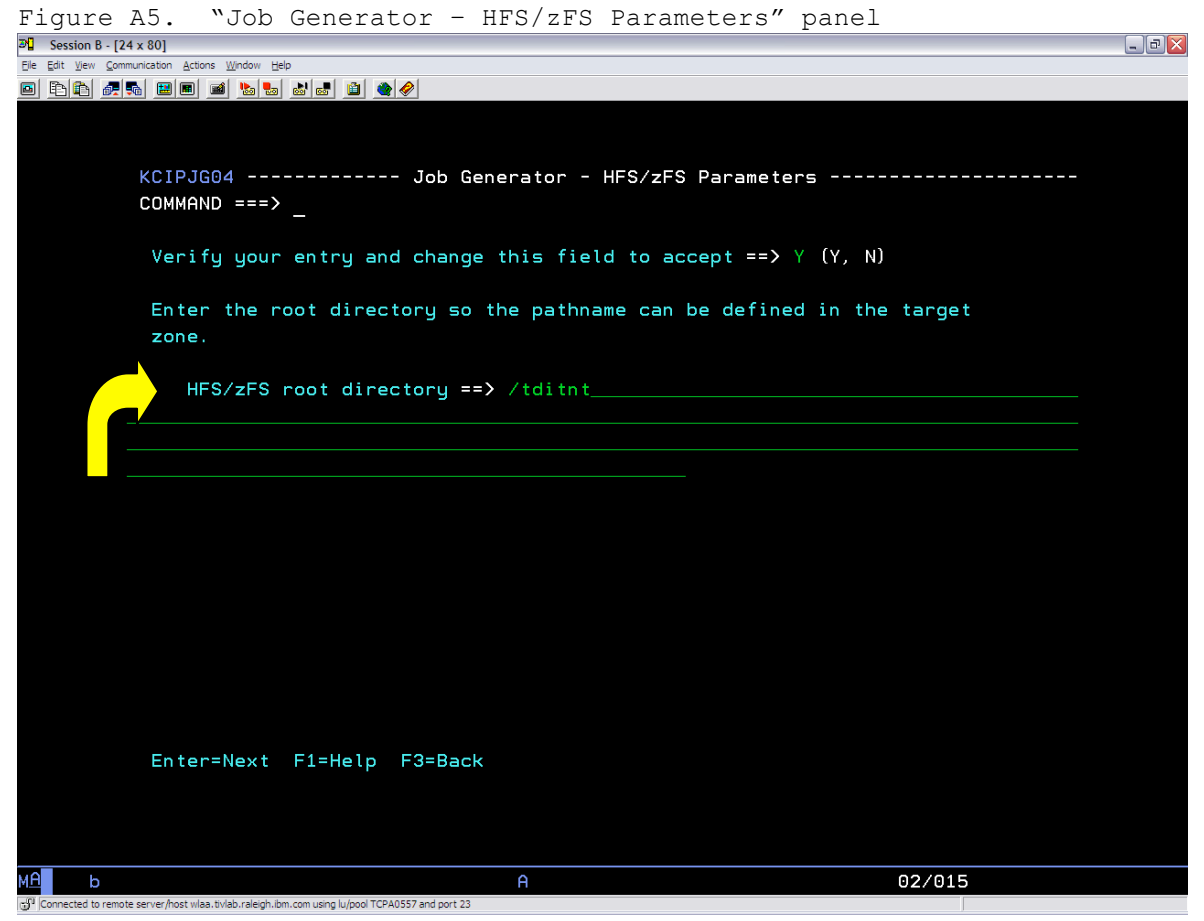

Enhancements related to the Job Generator are referenced in the "What's New" on-line README. You can display this README by typing "README" command on the z/OS Configuration Tool Main Menu (KCIPRIM panel):

KCIPRDM1 ----------------------- WHAT'S NEW ------------------------------- COMMAND ===> SCROLL ===> CSR KCIPRDM1 --------------------- WHAT'S NEW ------------------------------- COMMAND ===> SCROLL ===> CSR \*\*\*\*\*\*\*\*\*\*\*\*\*\*\*\*\*\*\*\*\*\*\*\*\*\*\*\*\*\*\*\*\* Top of Data \*\*\*\*\*\*\*\*\*\*\*\*\*\*\*\*\*\*\*\*\*\*\*\*\*\*\*\*\*\*\*\*\*\* \*\*:------------------------------------------------------------------:\*\* \*\*:Licensed Materials - Property of IBM<br>\*\*:5698-A39, 5698-A40, 5698-A46, 5698-A57, 5698-A58. <br>\*\*:5698-A39, 5698-A40, 5698-A46, 5698-A57, 5698-A58.  $***:5698-A39, 5698-A40, 5698-A46, 5698-A57, 5698-A58,$  $***:5698 - A59$ , 5698-A67, 5698-A72, 5698-A78, 5698-A79 \*\*:© Copyright IBM Corporation 2004, 2009. All rights reserved :\*\*  $\star \star$ :  $\star$ \*\*: US Government Users Restricted Rights - Use, duplication or :\*\* \*\*:disclosure restricted by GSA ADP Schedule Contract with IBM Corp. :\*\* \*\*:--------------------------OA28829---------------------------------:\*\* Installation What's New This file describes enhancements and operational information for the Installation and Configuration Assistance Tool. Installation panels, help panels, and generated jobs will simply refer to the

"Installation and Configuration Assistance Tool" as the Installation

tool. . . The following Installation tool enhancements are supported: Installer V310 Release 16: APAR OA28829: New KCIJALOC sample allocation job A new KCIJALOC sample job to allocate and build installation datasets is now available. KCIJALOC sample job is delivered in &thilev.TKCIINST library. This job is used to allocate the following libraries required by the Installation tool: - &shilev.INSTDATA - &shilev.INSTJOBS - &shilev.INSTSTAT - &shilev.INSTLOG - &shilev.INSTLIB - &shilev.INSTLIBW - &shilev.INSTDATW - &shilev.INSTQLCK (where &shilev is the installation high-level qualifier). The job also copies elements from TKCIINST to the INSTLIB library. Prior to KCIJALOC, the "Setting up the Configuration Tool" Chapter of the Common Planning and Configuration Guide publication provided a sample IEBCOPY JCL that could be manually copied to a dataset then customize further. With KCIJALOC, the sample JCL will already be available for further customization of the jobcard and high-level qualifiers. APAR OA28829: "Create batch mode job" option moved The "Create batch mode job" option is used to generate the CICATB JCL, which runs the configuration process under batch. This option also creates the KCISETUP REXX exec. When invoked, this exec enables your ISPF environment to use the configuration-supplied ISPF macros. These macros are useful for composing and managing the parameter members used for the Batch Mode process. The "Create batch mode job" option is now moved from the "Configure products" >"Services and utilities" navigation (from the "Configuration Services and Utilities" panel) to the "Set up work environment" panel (option 1 from the Main Menu). As this option is dependent on the jobcard specified on the "Specify JCL options" panel, the "Create batch mode job" option is now the third selection on the "Set up work environment" menu: 1 Specify JCL options 2 Set up configuration environment

- 
- 3 Create batch mode job
- 4 Allocate work libraries

APAR OA28829: "Install products" option label modified

 The "Install products" option on the Main Menu now has an optional label for clarity. The option name now reads: "Install products (Optional: for file-tailored SMP/E jobs)" The purpose of the modification is to further clarify that this

 option is not a required step but it is available for customers to use if they choose to have the Installation tool file-tailor the SMP/E jobs for installation as opposed to using the sample hardcoded SMP/E jobs in the &thilev.TKANPKGI library.

**Installer V310 Release 14:** 

#### **APAR OA27782: Improved "Generate install JCL" facility**

 The "Generate install JCL" functionality that was introduced in APAR OA24039 has been enhanced further:

- 1. New generated name prefix The generated jobs to install the selected products are created as PDS library members. The prefix for the member names may now be specified on the "Job Generator - Parameters" panel. The new name prefix may be from 1 to 5 characters long. The default is KCIJG.
- 2. Modified SMP/E default zone names for new installations, the new default zone names are as follows: Before After
	- CANTZ1 TZONE CANDZ1 DZONE

 For more information, refer to the on-line helps provided with the "Generate install JCL" option that is available on the Main Menu's "Install products" navigation.

#### **Installer V310 Release 13:**

#### **APAR OA26981: Improved "Generate install JCL" facility**

 The "Generate install JCL" functionality that was introduced in APAR OA24039 has been enhanced further:

- 1. New Output PDS members as part of the initialization process, the control data, KCIDJG00, will be copied to the output PDS and this copy will be used for the generation processes. The panel responses will also be maintained in a new member, KCIDJG05, of this PDS that will allow a generalized restart that is independent of TSO userid.
- 2. New Update option if you have received products that are not currently on the list, you can update the product selection table by specifying Update on the command line of the "Job Generator - Product Selection" panel. This will invoke the update facility process to add the additional products to the list.
- 3. Longer Root Directory fields the Media Information NTS Root field and the HFS/zFS Parameters Root Directory field now support 255 characters.

 For more information, refer to the on-line helps provided with the "Generate install JCL" option that is available on the Main Menu's "Install products" navigation.

Note: Refer to DCF Newsflash Technote #1307480\* discussion for Phase 1 implementation of this enhancement. \*Technote link provided in the "Reference Links" section "A. Enhancements referred from 1H08".

#### **A closer focus on SMP/E maintenance strategies**

IBM Tivoli OMEGAMON/Tivoli Management Services products on z/OS use the standard IBM way of installation via SMP/E with CBPDO or via a ServerPac.

Supporting the z/OS Configuration Tool's SMP/E Job Generator\*\* process to create file-tailored batch jobs to create a new SMP/E environment and/or to update an existing CSI, is just one of the flexibilities that IBM provides to improve the installation user experience. The Job Generator addresses the ABEND E37 issues associated with installing multiple products into a new or existing environment. It supports installation of any number of products from a CBPDO tape and has a DASD Analyzer job that can be run prior to SMP/E installation.

In a ServerPac installation, this media is a complete replacement for z/OS Operating System plus the other products thus it requires a brand new CSI. Usage of a ServerPac though can be extended further not just in a brand new installation but also in existing environments. As a maintenance strategy, one can lay down the ServerPac in a new CSI with the identical product FMIDs and versions in the existing CSI. The difference would be that the ServerPac will already include all the latest SMP/E maintenance pre-applied.

The z/OS Configuration Tool already provides the flexibility to switch SMP/E target high-level qualifiers that it points to for configuration and maintenance of the corresponding runtime environments. In a scenario where the current SMP/E target libraries that the Configuration Tool points to are very backleveled in maintenance, one can deploy the ServerPac maintenance strategy concept by installing the ServerPac using a new CSI. Then update the Configuration Tool to point to the new set of SMP/E target high-level qualifiers.

To point the Configuration Tool to the latest SMP/E set of target libraries, perform these steps:

- 1. Start the Configuration Tool by entering the following command on a TSO command line: EX '&*shilev*.INSTLIB'
- 2. From the Main Menu, select Option S (Services and Utilities) and press Enter. The Installation Services and Utilities panel is displayed.
- 3. Select option 1 (Unlock SMP/E high-level qualifiers). The Unlock SMP/E High-Level Qualifiers panel is displayed.
- 4. Enter Y to unlock SMP/E high-level qualifiers. Change the SMP/E Target high-level qualifier to the new high-level qualifier from the new ServerPac installation with the higher level of maintenance, as shown below:

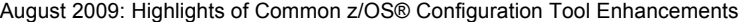

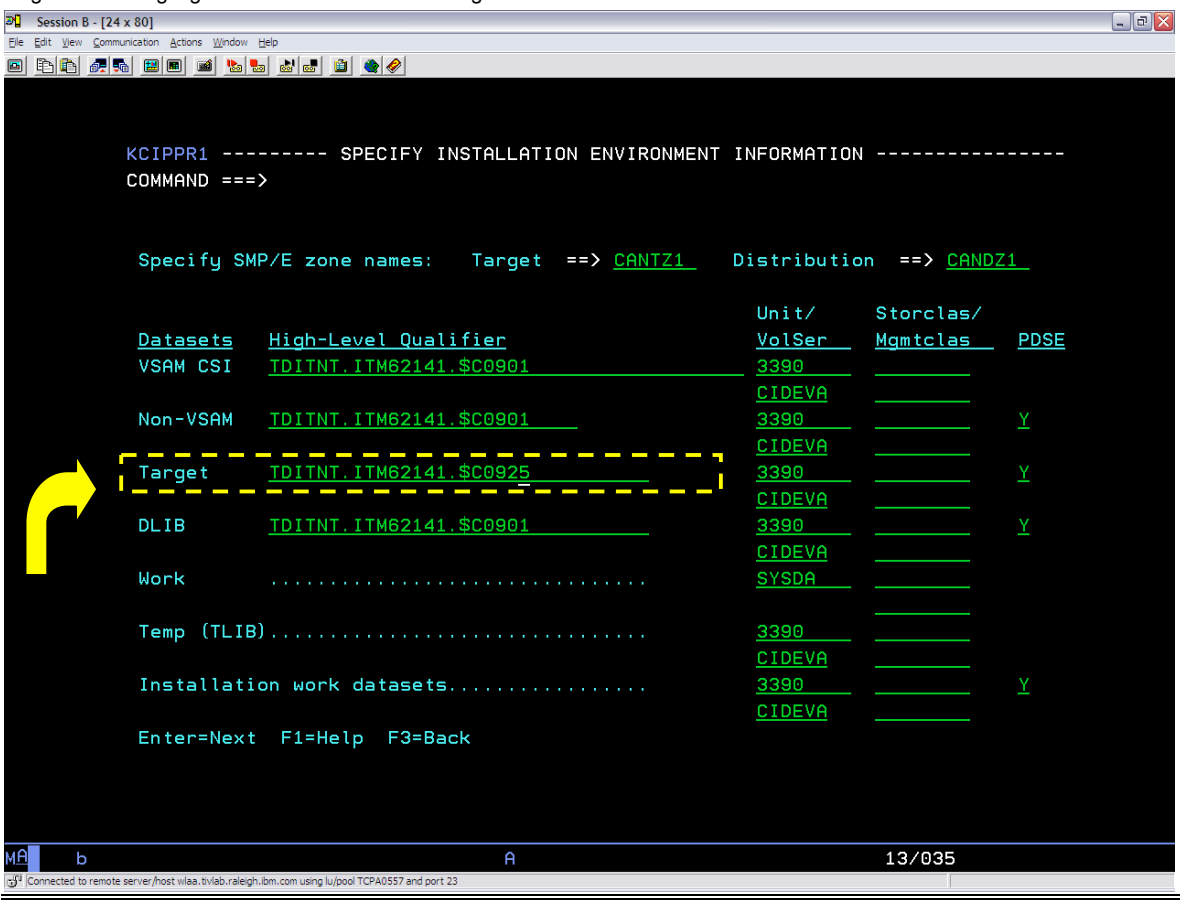

## **B. A configuration verification program with parameter map**

#### **New "Verify configuration and generate parameter map" option**

Before starting the products, there is no general way to confirm that all of the steps required to configure the products in an RTE were performed correctly. When product operational issues arise, diagnosis takes time. In addition, there is no consolidated map that lists all configuration parameters, where they are defined and where they are stored.

APAR OA24039 introduced the new RTE IVP process. APAR OA28829 further enhances the IVP process with the addition of job log data. For products configured in an RTE, the IVP process verifies whether or not all required batch configuration jobs were generated and whether or not they were executed successfully. It examines those jobs and verifies whether or not all required datasets and members were generated.

A new configuration batch job logging facility has been implemented. Whenever a batch configuration job is generated, a final step is appended that logs all step completion codes for the job. The log is cumulative of all jobs run to configure all RTEs in the installation environment. This job/step log is kept in &shilev.INSTLOG.

For each job run, the log includes: date and time of job completion, the dsname(member) of the job, and for each job step: the JES jobname and job number, stepname and proc stepname, completion code and the name of the program executed.

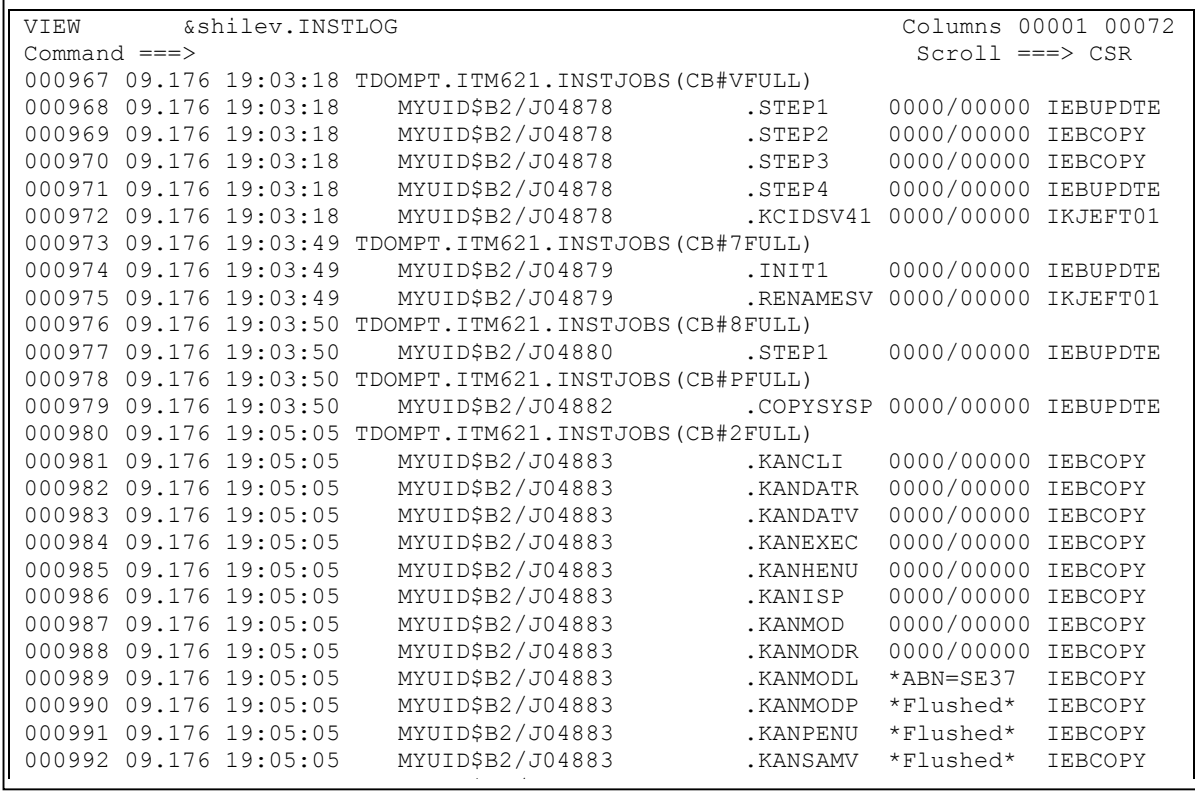

This job log data enhances the content of the required jobs section of the IVP report.

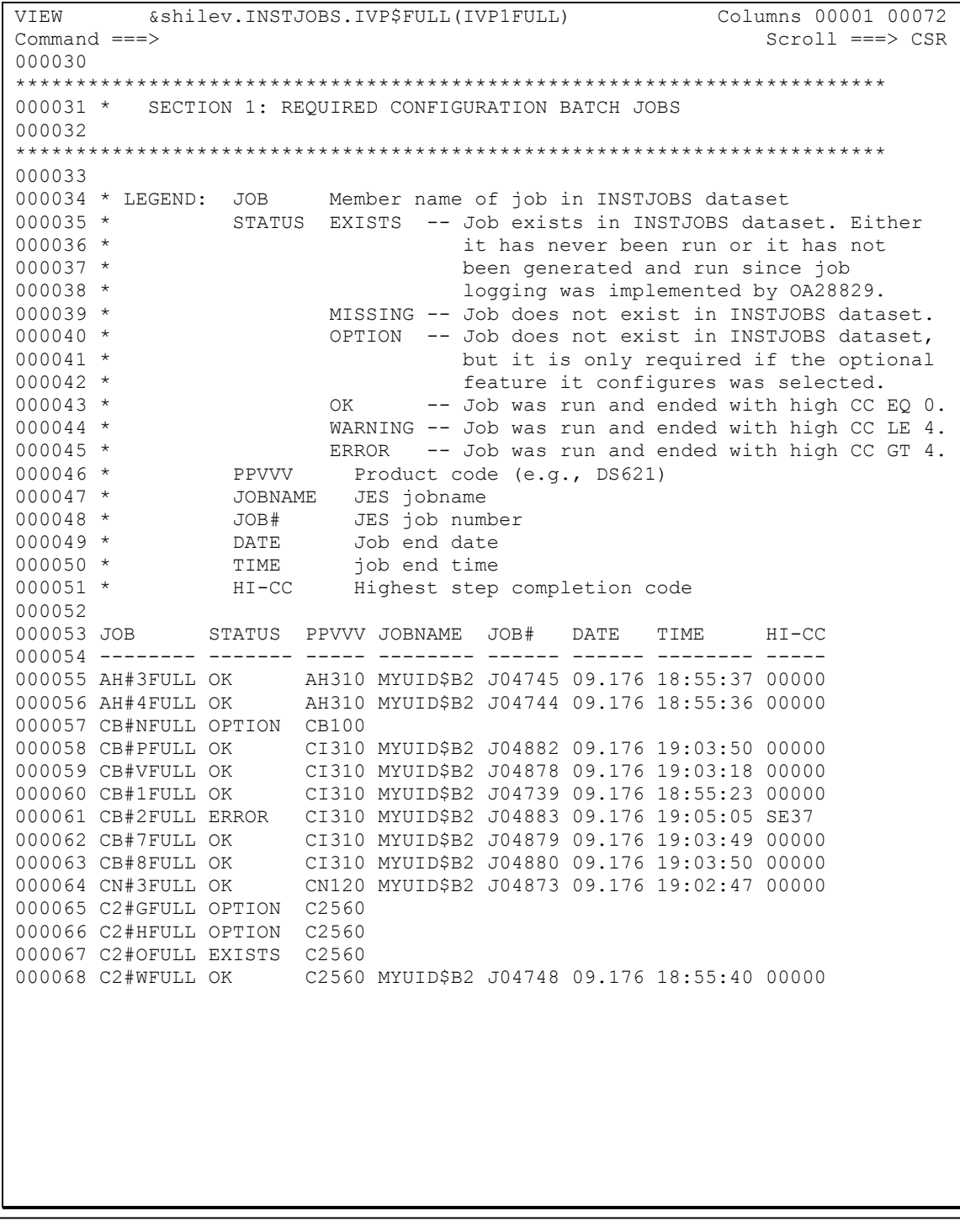

Additionally, after you have created and configured an RTE in one z/OS image running the RTE load job now generates and submits the<br>configuration woulfigation (IVD) ich which woulfies that all configuration verification (IVP) job, which verifies that all the configuration verification (IVI) job, which verifies that all the<br>required batch configuration jobs were created and run successfully, and that all of the required runtime datasets and members were created.

This process is also further enhanced to generate a Parameter Map for an RTE. A Parameter Map is produced including each configuration variable defined in each of the data dictionaries for each of the components configured in the RTE or, in a pre-configuration environment, for each component installed in the TKANCUS dataset (&thilev.TKANCUS). On the RTE Utility Menu, option 11, "Verify configuration and generate parameter map", now displays a panel that offers IVP and Parameter Map options.

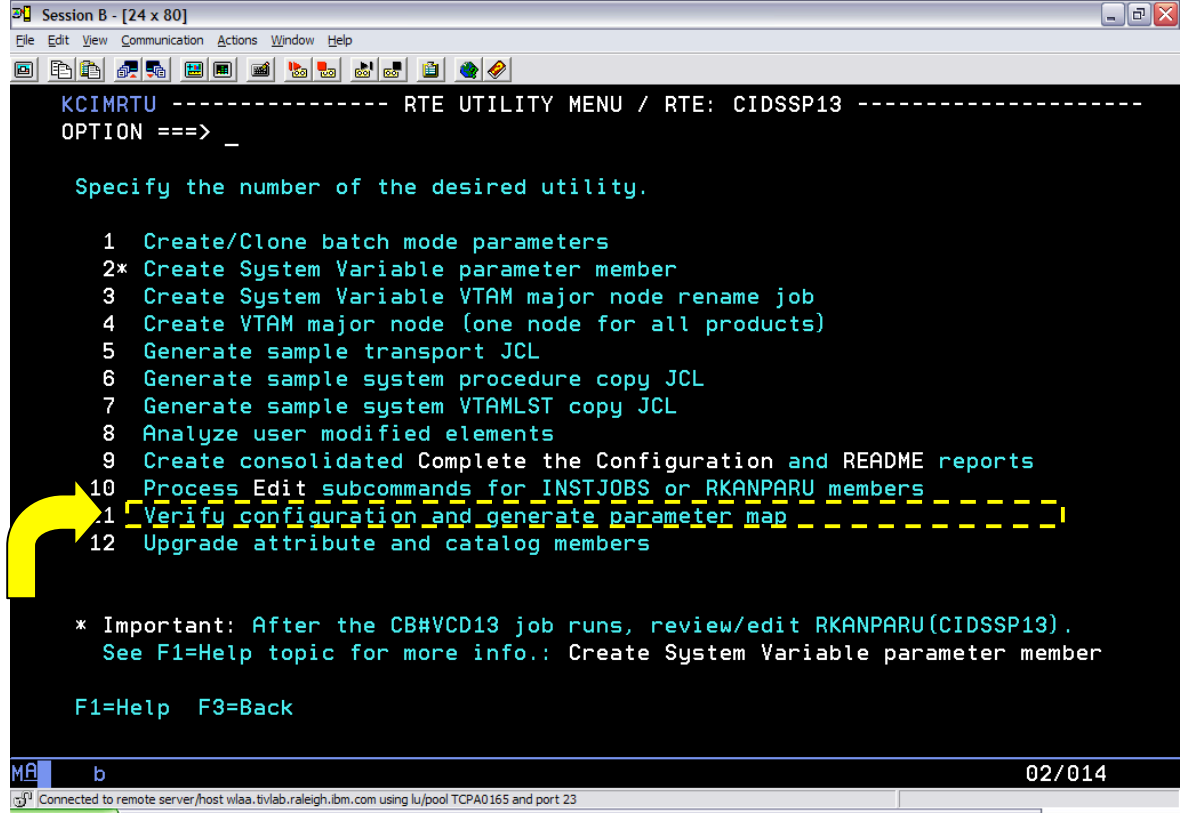

The modified option now presents two sub-options:

- o The original "Verify configuration (batch)" option delivered in APAR OA24039
- o The new "Generate parameter map (foreground)" option

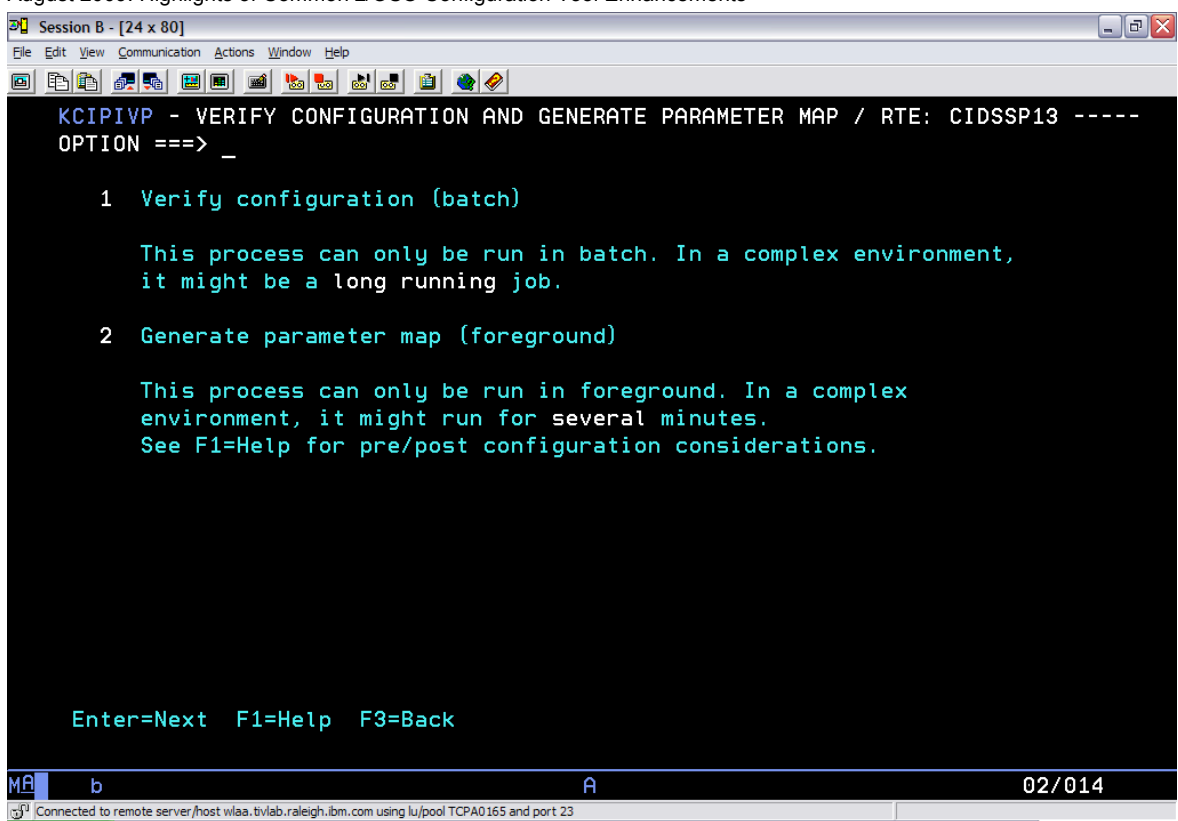

The new parameter map function generates a report as shown below. It provides a very detailed parameter map for parameters that are typically generated in runtime members by a product configuration job.

The examples below provide the name of the Batch parameter that represents the equivalent field that can be customized on the interactive ICAT panels. It also shows the actual parameter written out to which runtime member by the specific configuration job in the applicable runtime library. The report also shows the specific panels on which this value may be customized. APAR OA28829 also adds job completion data to this report.

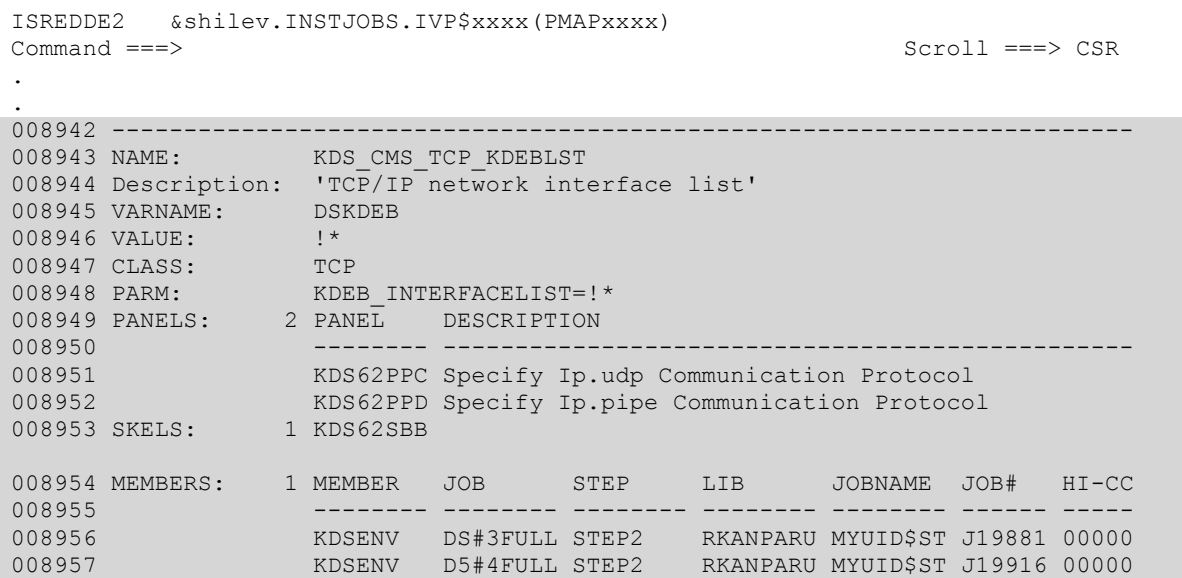

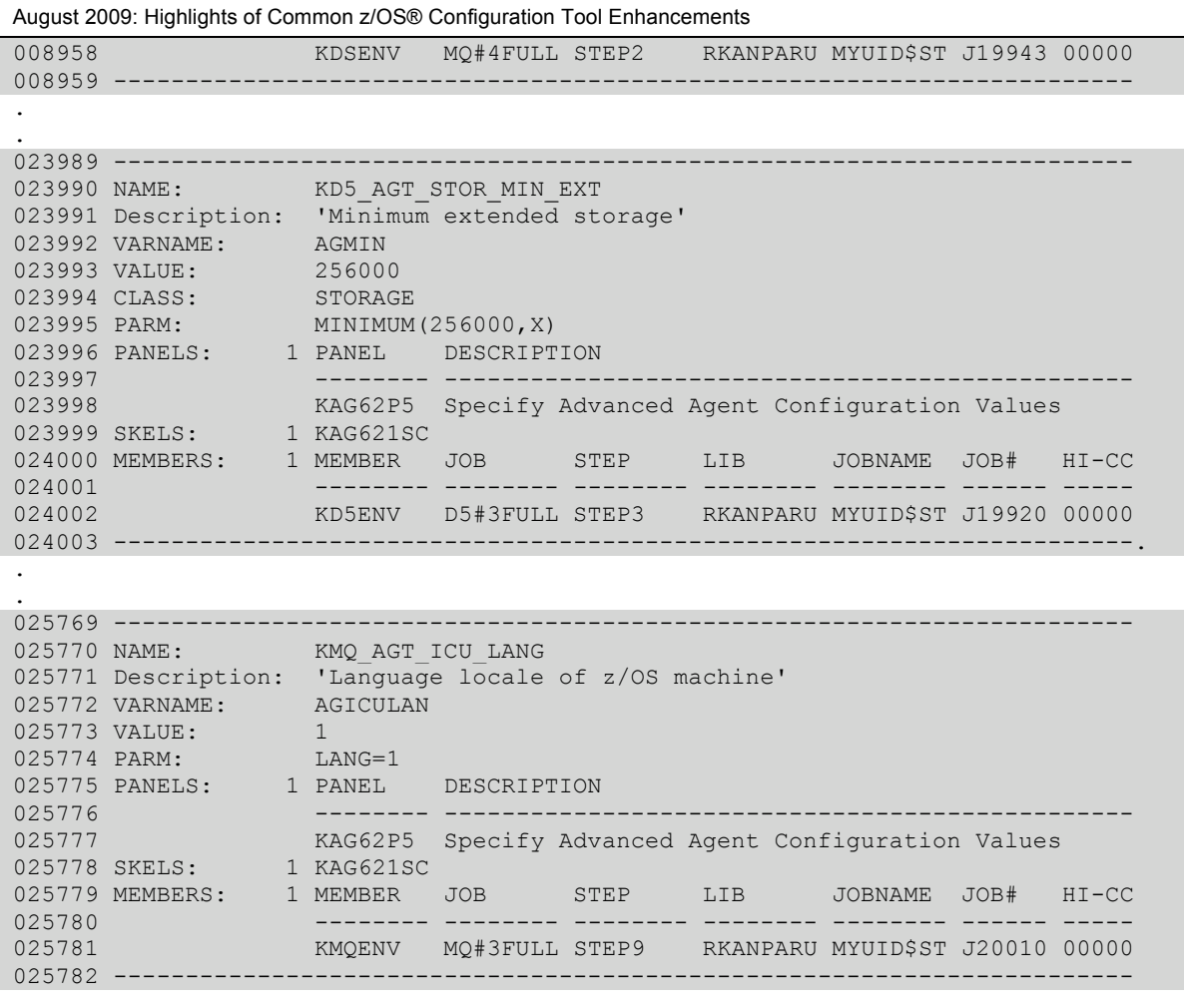

Type README IVP on the Configuration Tool command line for more information on usage of this facility.

DCF Newsflash Technote #1307480\* provides more information on the IVP report option #1 on the "Verify configuration and generate parameter map" menu. \*Technote link provided in the "Reference Links" section "A. Enhancements referred from 1H08".

APAR OA28829 also distributes two new HealthChecks that are configured via the Configuration tool. These HealthChecks run as System REXX execs and enable two system alerts.

- 1. At a user defined interval (default 30 minutes) a check is made to verify that all started tasks configured for an RTE are running. If not, an alert is raised.
- 2. At IPL, a check is made to verify that all of the libraries that are required to be APF authorized, for all of the started tasks configured for an RTE, are in the APF list. If not, an alert is raised.

Note: In addition, there are JES Spool utilization health checks available from the OPAL website. http://www-01.ibm.com/software/brandcatalog/portal/opal/details?catalog.label=1TW10OM18

## **C. System Variables and Batch Mode improvements**

#### **Sharable "Create System Variable parameter member" job**

The CB#Vxxxx "Create System Variable parameter member" job has been enhanced to no longer require an exclusive enqueue on the runtime libraries during job execution. The job is generated by selecting the "Create System Variable parameter member" option on the RTE Utility Menu.

When adding new products in an existing RTE that is enabled for System Variables, you no longer have to shutdown the product started tasks in order to run the KCIDSV41 step in the CB#Vxxxx refresh job.

#### **Modified Create/Clone batch mode processing**

The on-line README BAT batch write-up has been updated in details to add two key sections ("Section: Creating batch mode parameters" and "Section: Cloning batch mode parameters"), as highlighted below:

KCIPRDM1 ------------------------ README --------------------------------- COMMAND ===> SCROLL ===> CSR \*\*\*\*\*\*\*\*\*\*\*\*\*\*\*\*\*\*\*\*\*\*\*\*\*\*\*\*\*\*\*\*\* Top of Data \*\*\*\*\*\*\*\*\*\*\*\*\*\*\*\*\*\*\*\*\*\*\*\*\*\*\*\*\*\*\*\*\*\* \*\*:------------------------------------------------------------------:\*\* \*\*:Licensed Materials - Property of IBM :\*\* \*\*:5698-A39, 5698-A40, 5698-A46, 5698-A57, 5698-A58, :\*\* \*\*:5698-A59, 5698-A67, 5698-A72, 5698-A78, 5698-A79  $:$ \*\* \*\*:© Copyright IBM Corporation 2007, 2008. All rights reserved :\*\*<br>\*\*: \*\*: :\*\* \*\*: US Government Users Restricted Rights - Use, duplication or :\*\* \*\*:disclosure restricted by GSA ADP Schedule Contract with IBM Corp. :\*\* \*\*:--------------------------OA26188---------------------------------:\*\*

#### **Batch Mode Considerations**

After you have created and configured an RTE in one z/OS image via interactive mode of the Configuration tool, you would want to use the batch mode processing option to replicate the RTE onto other z/OS images. Batch mode processing is an alternate way of building and configuring an RTE. Instead of using the interactive Configuration tool to build and configure an RTE, you can submit a single batch job that performs all of the same processing.

The components of batch mode processing in the Configuration tool include:

#### **Configuration tool batch job (CICATB)**

 CICATB is a job that is generated into the &shilev.INSTJOBS library. You submit this job to build, configure and load an RTE. Please refer to the CICATB job commentary section for important information about input and output controls, and special considerations. A sample of the CICATB JCL is referenced in the CICATB JCL sample section below.

**Configuration tool batch parameter member**  This is a single member in &shilev.INSTJOBS, that contains all of the configuration values for all products to be configured in the RTE.

**RTE Utility to create Configuration tool batch parameter member** 

 This utility creates the batch parameter member for an existing RTE, which can then be used for subsequent CICATB job executions. The name of the parameter member is the RTE name.

. .

## **Section: Creating batch mode parameters**

----------------------------------------------------------------------- You can generate parameter decks for all products within an existing RTE, and then copy the information into a new library member to be used during batch mode processing. Follow these steps to generate the RTE parameters and copy the information into a new library member. 1. From the Configuration tool Main Menu, select Configure products then Select product to configure and select the product you are configuring. The Configuration tool displays the Runtime Environments (RTEs) panel. 2. Create the new batch mode parameter member: a. Type Z next to the RTE you want to replicate and press Enter. b. From the RTE Utility Menu panel, select Create/Clone batch mode parameters and press Enter. c. From the Create/Clone batch mode parameter menu, select the applicable option: - Create batch mode parameter deck Note: This option creates or recreates the batch mode member for the current RTE. - Clone batch mode parameter deck, unmodified Note: This option clones the batch mode member for the current RTE into a new member without changes. - Clone batch mode parameter deck, with modifications Note: This option clones the batch mode member for the current RTE into a new member with the option to exclude components to be cloned into the new member. d. Specify the parameter library that will receive the batch parameter member generated by the Configuration tool. The &shilev.INSTJOBS library is specified by default, and the member name will be the same as that of the current RTE (if creating or recreating the member for the current RTE) e. Specify the parameter library and clone member name (if cloning the member for the current RTE). f. Modify the batch parameter members accordingly (for example, if cloning a new member, change the settings specific to the z/OS image where the new RTE will be created). When cloning batch mode parameters, review the next section below:

## **Section: Cloning batch mode parameters**

```
----------------------------------------------------------------------- 
From the Create/Clone batch mode parameter menu, the two options 
below allow for cloning the existing RTE's batch parameter member: 
- Clone batch mode parameter deck, unmodified 
- Clone batch mode parameter deck, with modifications
```
Both options allow you to edit the cloned member further to specify any site-specific values that apply to another z/OS system representing the cloned member (i.e., where the cloned RTE member is intended to be configured and run). Both "Clone batch mode parameter deck" options also allow you to change the RTE JCL suffix for the cloned member. When selecting either options from the menu, you are prompted for a dynamic note similar to the example note below, depending on if the RTE has a TEMS configured or not. In the example note below, the current RTE being processed has a Hub TEMS configured:

"For cloning purposes, the TEMS configured in this RTE=&rte is a Hub. To model another RTE with a different TEMS type, enter README BAT on the command line and read the "Creating batch mode parameters" section."

If you selected the option to "Clone batch mode parameter deck, with modifications", then you are prompted for the "Modify Batch Mode Parameters Deck &clone member" panel to allow you to select any products you wish to exclude from the new batch member (for example, CICS and IMS subsystems are not running on the LPAR where the cloned batch member will be configured or there will be no TEMS running on the LPAR, etc). If you select a product that has dependencies with other products, the Configuration tool presents the "Some Components Were Not Excluded" panel with further explanation as to why the component you excluded may not be deleted from the clone batch member.

When cloning a model RTE that will contain a different TEMS type than the original batch mode member, there are required KDS  $*$  batch parameters that apply only to a Hub TEMS versus KDS\* batch parameters that apply only to a Remote TEMS. In general, when creating model RTEs (Hub TEMS-based model RTE and Remote TEMS-based model RTE), it is recommended to create these RTEs via the interactive mode. If you will use the batch mode facility, please review the parameter map report generated from the "Verify configuration and generate parameter map" option from the RTE Utility Menu. In the generated parameter map report, the CLASS: parameter shows if a KDS\_\* batch parameter applies to a Hub versus a Remote TEMS. If the CLASS:HUB or CLASS:REMOTE designation is not listed, then the KDS \* parameter applies to both TEMS types.

Example: TEMS parameters that apply to a Remote TEMS only: &shilev.INSTJOBS.IVP\$xxxx(PMAPxxxx)

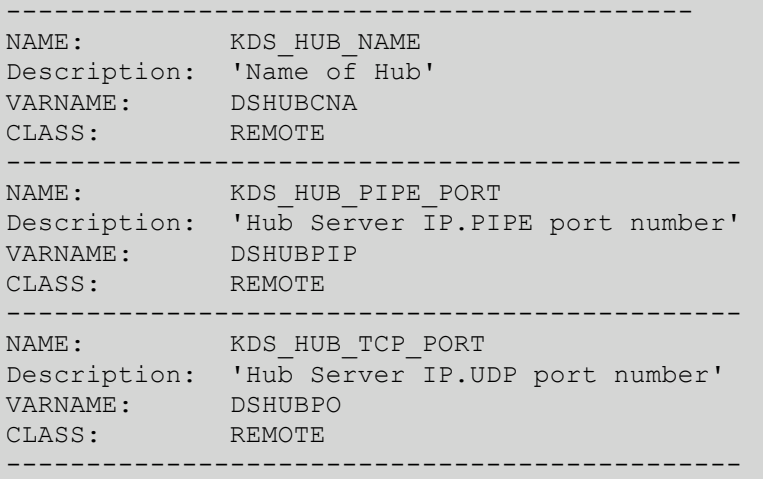

Example: TEMS parameters that apply to a Hub TEMS only: &shilev.INSTJOBS.IVP\$xxxx(PMAPxxxx) -------------------------------------------------------- NAME: KDS\_CMS\_CTSOAP Description: 'Enable Web Services SOAP Server' VARNAME: DSSOAP CLASS: HUB -------------------------------------------------------- NAME: KDS CMS HTTP PORT Description: 'HTTP port number for this Server' VARNAME: DSHTTP CLASS: HUB . . **Up or Down to browse or End to return. Type Print to print, Save to save.** 

Type README BAT on the Configuration Tool command line for more information on batch processing. Additional sample upgrade and deployment scenarios have been added in the README BAT documentation. The "Enterprise-wide configuration scenarios" section in the z/OS Tivoli Enterprise Monitoring Server (TEMS) publication has also been updated.

## **D. Runtime environment ( RTE) and navigation improvements**

#### **Enhanced "Create consolidated Complete the Configuration and README reports" option**

The "Complete the Configuration" instructions for each product configured in an RTE can only be displayed by navigating through each product's main menu. There is a need for one consolidated and transportable batch report so that customers do not have to print each README prior to deployment. The enhancement was introduced in APAR OA24039 (HKCI310 PTF UA40601). The modified option "Create consolidated Complete the Configuration and README reports" has been added to the RTE Utility panel. The option name was formerly called "Create consolidated Complete

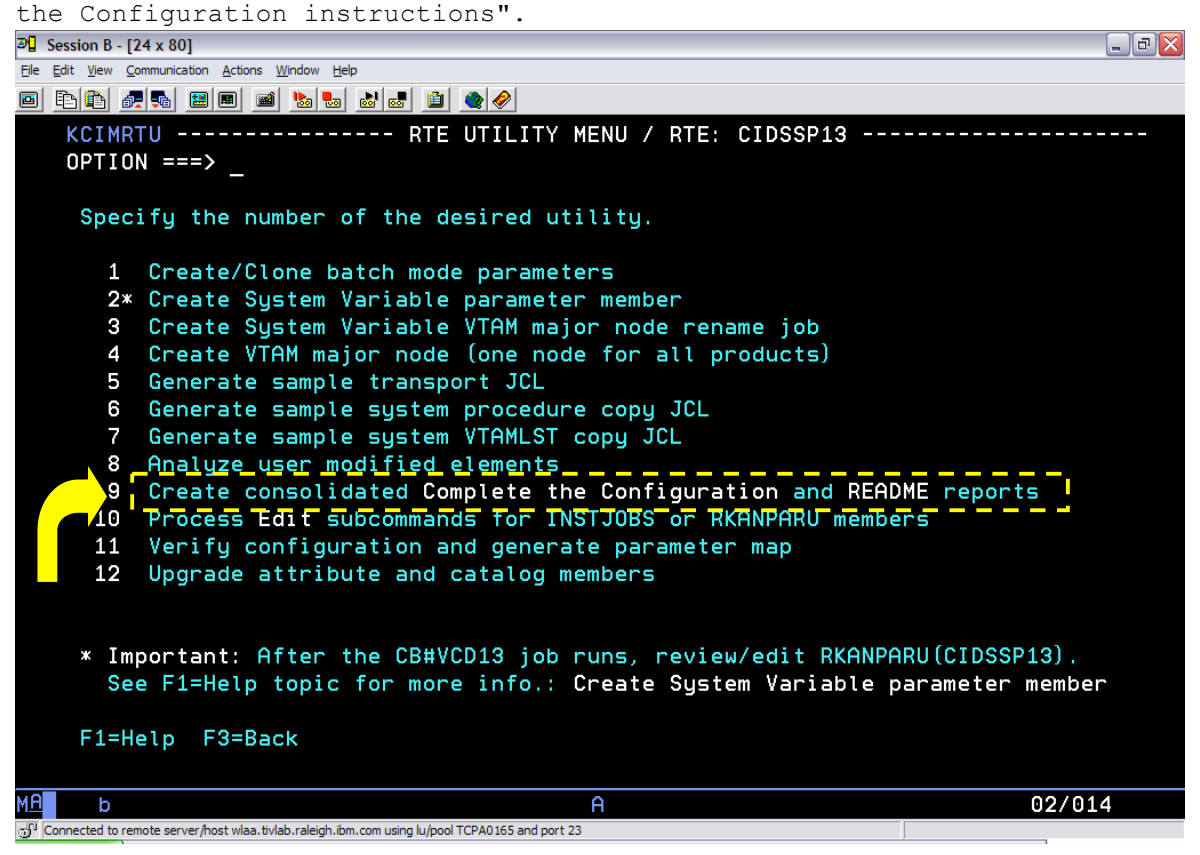

The utility builds a consolidated listing of the Complete the Configuration instructions for all products configured in a given RTE and a consolidated report of all READMEs in the &shilev.INSTJOBS dataset.

The reports are stored in INSTJOBS in these respective members: - DFI@xxxx = "Complete the configuration" instructions - \$README = general RTE READMEs and product "What's New" READMEs

If you are a Batch mode user, the CICATB batch job also generates the \$README member as part of the CICATB job run.

## **E. IBM Tivoli Monitoring configuration improvements**

There are several major configuration enhancements being introduced in these HKDSvvv z/OS TMS PTFs. For more information about the different enhancements, review the on-line, printable "What's New" README entries available on the README Table of Contents facility on the Runtime Environments panel. If you enter "R" on this panel, the Configuration Tool displays a list of available README files for selection.

Select:

- \* AAA to display information about new features that affect the configuration of all components and products installed in the CSI. Once you select "AAA", the "KEY" that discusses these ITM related configuration enhancements are listed below:
- KEY Configuration What's New
- DS Tivoli Enterprise Monitoring Server (TEMS)
- AG Common Tivoli Enterprise Monitoring Agent (TEMA)
- \* DMC to display information about new, global features of the Configuration tool.

Alternatively, review the composite \$README member generated from the "Create consolidated Complete the Configuration and README reports" RTE Utility option. If you are a Batch mode user, the CICATB batch job also generates the \$README member as part of the job run.

A number of the common TEMS and TEMA enhancements for ITM6.2.1 is shown below. Note that for configuration enhancements such as "**Support for blank TCP/IP jobname in KppINTCP**", "**Expanded support for nonstandard parameters**", "**Support for simplified KPDPROCC Persistent Datastore processing**", "**Change in "Minimum extended storage" default value**" and so on, these enhancements have been retrofitted also in ITM6.1 and ITM6.2. Please reference the "Enablement Support" section for a list of PTF and APARs.

For the "**Support for High Availability (HA) Hub TEMS**" configuration enhancement being introduced in ITM6.2.1, DCF Newsflash Technote #1326770\* provides more information when enabling this feature in a mixed environment (products that have provided enablement configuration support and products that have not). \*Technote link provided in the "Reference Links" section ("B. Additional Links").

### **E1. z/OS TEMS "Configuration What's New" on-line README:**  --------------------------------- README --------------------------------- COMMAND ===> SCROLL ===> CSR \*\*\*\*\*\*\*\*\*\*\*\*\*\*\*\*\*\*\*\*\*\*\*\*\*\*\*\*\*\*\*\*\* Top of Data \*\*\*\*\*\*\*\*\*\*\*\*\*\*\*\*\*\*\*\*\*\*\*\*\*\*\*\*\*\*\*\*\*\* \*\*:------------------------------------------------------------------:\*\* \*\*:Licensed Materials - Property of IBM :\*\*<br>\*\*:5698-A79 :\*\* \*\*:5698-A79 :\*\*<br>\*\*:© Copyright IBM Corporation 2008, 2009. All rights reserved :\*\* \*\*:© Copyright IBM Corporation 2008, 2009. All rights reserved :\*\*<br>\*\*:  $**$ :  $**$ \*\*: US Government Users Restricted Rights - Use, duplication or :\*\* \*\*:disclosure restricted by GSA ADP Schedule Contract with IBM Corp. :\*\* \*\*:--------------------------OA27828---------------------------------:\*\* +---------------------------------------------------------------------+ Tivoli Enterprise Monitoring Server (TEMS) Configuration What's New +---------------------------------------------------------------------+ This file describes enhancements and operational information for this product.

#### **APAR OA27828: Support for blank TCP/IP jobname in KLXINTCP**

The default TCP/IP Started task value is currently an asterisk ('\*'). The TMS:Engine allows selection of the TCP/IP stack either by name or by specification of an asterisk, which selects the first active stack found.

 TCP/IP (but not TMS:Engine) also allows specification of a blank name, which selects the default stack determined by the TCP/IP configuration, rather than leaving the decision to the application. When the TCP/IP configuration determines the stack to be used, TMS:Engine-based applications are subject to load-balancing, as are other TCP/IP applications.

 You can now specify the value '#' in the TCP/IP Started task field on the "Specify IP.PIPE Communication Protocol" and "Specify IP.UDP Communication Protocol" panels. The value '#' generates a blank value for the TCP/IP USERID=' ' &tole parameter in the &rhilev.&rte.RKANPARU(KLXINTCP) member. Note: See Support for TOLERATERECYCLE keyword entry below for &tole details.

#### **APAR OA27369: Support for High Availability (HA) Hub TEMS**

 You can now configure a High Availability (HA) Hub TEMS in any sysplex environment with dynamic virtual IP addressing (DVIPA) and shared DASD. An HA Hub TEMS is configured in its own RTE, without any Tivoli Enterprise Monitoring Agent (TEMA), and can be configured on the same LPAR with a Remote TEMS. This configuration allows the Hub TEMS to be relocated to any suitable LPAR in the sysplex with no changes, and with minimal disruption to the components connecting to the Hub.

 To enable High Availability (HA) Hub TEMS support, specify "HA" on the Hub TEMS type field on the "Specify Configuration Values" panel. The "Tivoli Management Services (TMS): Configuring the Tivoli Enterprise Monitoring Server on z/OS"

publication provides more information.

#### **APAR OA27369: Expanded support for nonstandard parameters**

 An optional Specify Nonstandard Parameters configuration panel is available as an F5=Advanced option from the "Specify Advanced Configuration Values" panel. You can now use the "Specify Nonstandard Parameters" panel to add, modify, or delete parameters or parameter options in any member of any runtime library (rather than just in the KDSENV member of the &rhilev.&rte.RKANPARU library, as was the case for the previous release).

 **APAR OA27369: Persistent Datastore configuration for SMP-sharing RTEs**  The Configure persistent datastore (PDS) historical data collection facility now accesses the PDS data dictionary from TKANPAR for an SMP-sharing RTE. For that RTE type, a step to copy the PDS data dictionary to &rhilev.&rte.RKANPAR is no longer required.

 If this is an existing SMP-sharing RTE with products that previously configured the Persistent Datastore, then it is recommended that the TEMS Persistent Datastore "Create runtime members" PD#Pxxxx job and the applications' product-specific pp#Pxxxx Persistent Datastore "Create runtime members" jobs be regenerated to support configuration accessing the PDS data dictionary from TKANPAR.

 **APAR OA27369: Support for en\_US.ibm-1047 Language locale codepage**  If the z/OS UNIX System Services (USS) codepage (en\_US.ibm-1047) is required, then you may specify the actual en\_US.ibm-1047 codepage

 value on the Language locale field on the "Specify Advanced Configuration Values" panel. This specification is then generated as the value for the LANG=&value parameter generated in the &rhilev.&rte.RKANPARU(KDSENV) member.

#### **HKDS621: Support for Event Forwarding for a z/OS Hub TEMS**

 You can now forward situation events reported to a z/OS Hub TEMS to Tivoli Enterprise Console (TEC) or Netcool/OMNIbus for correlation and management. To forward events, you must enable the Tivoli Event Integration Facility (EIF) on the Hub TEMS and define a default destination server. In addition:

- 1. The TEC server or the Netcool/OMNIbus server, or both, must be configured to receive the events.
- 2. The situation update forwarding process must be installed on the event server.
- 3. For events forwarded to TEC, the kpp.baroc file for the Agent must be installed and imported on the event server.

 The "IBM Tivoli Monitoring: Installation and Setup Guide" provides detailed instructions for configuring TEC and OMNIbus event servers to receive the events, including installing the event synchronization component and the kpp.baroc files. "Tivoli Management Services (TMS): Configuring the Tivoli Enterprise Monitoring Server on z/OS" provides instructions for configuring a Hub TEMS on z/OS. Refer to the New in this release section for more information.

 Support on TEC for events forwarded by each monitoring Agent is provided by the kpp.baroc file, which is provided with the application support for the monitoring Agent. This file must be installed and loaded on the TEC server to enable event mapping. After situation forwarding is enabled, by default, all situation events are forwarded to the default event server. However, you can define additional destination servers and customize which situation events are forwarded and to which event server, using the Situation editor in the Tivoli Enterprise Portal (TEP).

 You may also need to assign an event status compatible with the target event server. For information on specifying which situation events to forward, see the TEP online help and the "IBM Tivoli Monitoring: User's Guide".

 z/OS-based Agents deliver the event forwarding elements (map, baroc, etc.) in the Agent FMID as well as the distributed media. Consult the documentation noted above for more information about FTP considerations of these elements depending on the platform where the event server is running.

 The Tivoli Enterprise Monitoring Server uses the Tivoli Event Integration Facility (EIF) to forward situation events. To enable event forwarding on the z/OS Hub TEMS, you must specify "Y" on the Enable Tivoli Event Integration Facility (EIF) field on the "Specify Advanced Configuration Values" panel.

 **HKDS621: Support for new TEMS libraries and started task DDNAMEs**  The following TEMS libraries are new, and the corresponding DDNAMEs associated with these Non-VSAM and VSAM datasets will be added to the CIDSST TEMS started task:

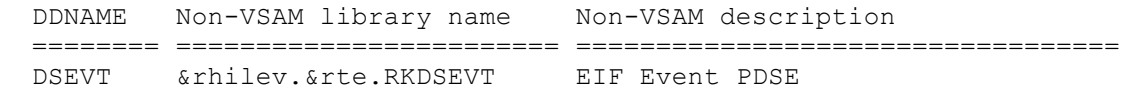

Applicable to both Hub and Remote TEMS:

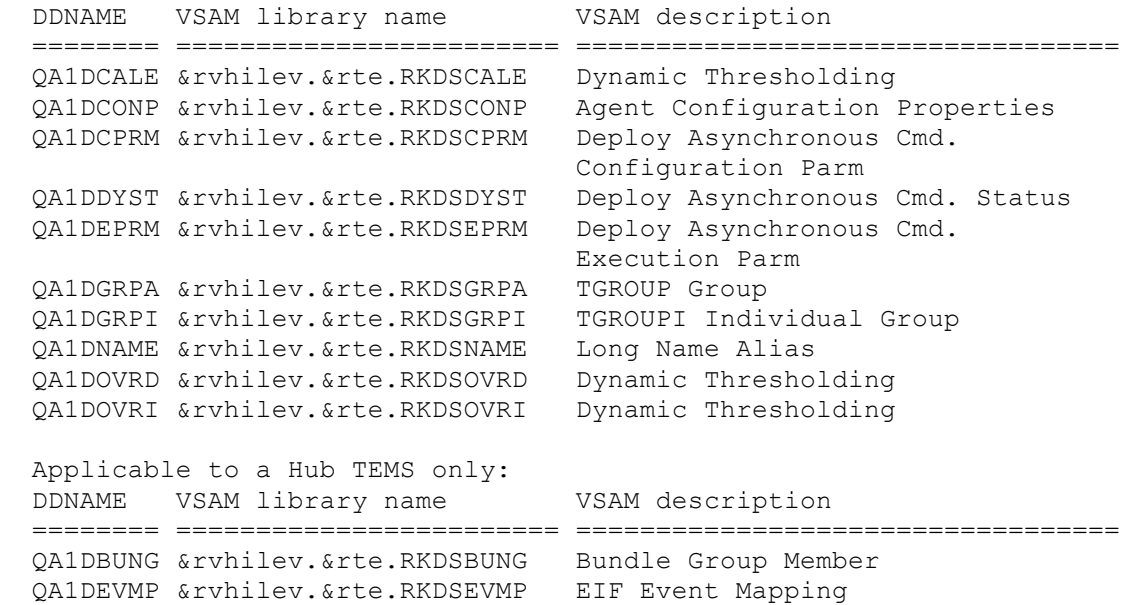

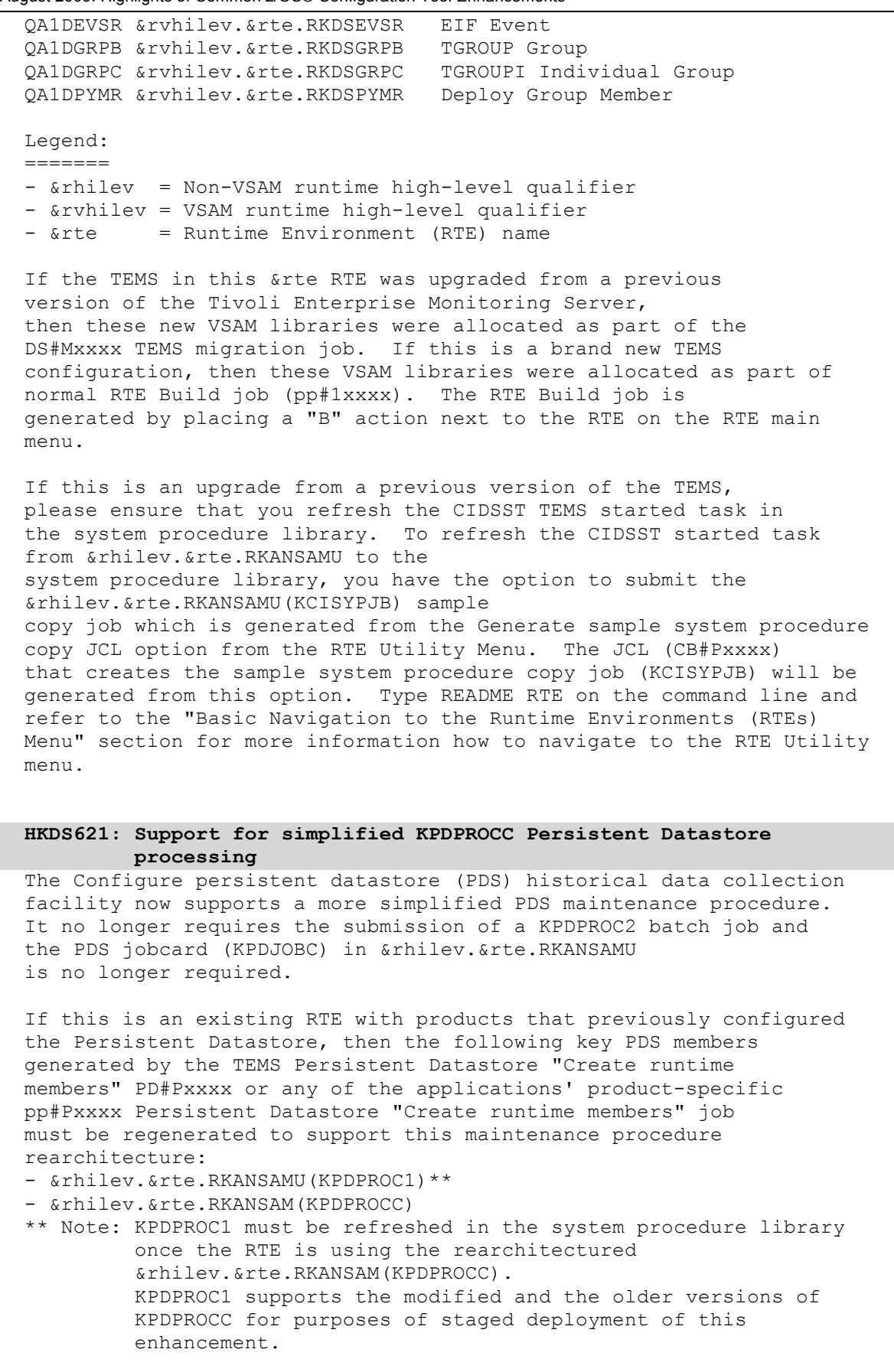

 **Important KPDPROCC and KPDPROC1 Migration Considerations:**  If this is an existing RTE with products that previously configured the Persistent Datastore, then only one application within this &rte RTE needs to refresh the KPDPROCC and KPDPROC1 members. These are common PDS maintenance members used globally by all products that configured the persistent datastore.

#### **Enablement KPDPROCC and KPDPROC1 Procedures:**

 After (re)configuring the Persistent Datastore facility and (re)creating the KPDPROC\* runtime members, these post-configuration steps must be performed:

- 1. Copy the generated KPDPROC1 member in your system procedure library. The DYNAMNBR parameter is now added to this procedure.
- 2. Authorize the KPDDSCO module by adding KPDDSCO to the system PARMLIB(IKJTSOnn) under the AUTHPGM section and refresh the IKJTSOnn member by issuing the set command (T IKJTSO=nn). You may also request your site's authorized system programmers to perform this step so it can be scheduled with the LPAR's change control processes. This change is required because the KPDPROCC REXX procedure runs in a TSO environment. The KPDDSCO program has to be enabled to execute as an authorized program under TSO.

#### **HKDS621: Support for sample KDSDVSRN and KDSDVSRF VSAM jobs**

 The TEMS configuration now generates sample VSAM jobs: - &rhilev.&rte.RKANSAMU(KDSDVSRN)

- &rhilev.&rte.RKANSAMU(KDSDVSRF)

 Sample KDSDVSRF VSAM refresh job deletes all the &rvhilev.&rte.RKDS\* and the &rvhilev.&rte.RKMS\* TEMS VSAM libraries and reallocates and reinitializes a new set. A scenario where these sample jobs may be used is for Remote TEMS reinitialization purposes. If the Remote TEMS VSAM tables are reinitialized and reseeded with product-provided situations that require UADVISOR situations for example, the Remote TEMS gets seeded correctly from the Hub TEMS during initial startup. This avoids having to run any delete SQLs to remove any obsolete product-provided situations from the Remote TEMS VSAM libraries. \*\*\* Important \*\*\*

 This job deletes all TEMS VSAM libraries. Caution should be observed when deciding to run these jobs. Part 1 of KDSDVSRF job deletes the VSAM libraries in the DELEIB step. If you would rather rename the original VSAM libraries (instead of deleting them), use the KDSDVSRN sample job to rename the original TEMS VSAM libraries prior to submitting the KDSDVSRF sample job.

Note: The TEMS must be down when these sample jobs run.

#### **HKDS621: Change in "Minimum extended storage" default value**

 For a new TEMS RTE configuration, the Minimum extended storage default value of MINIMUM(768000,X) will be used as the initial value. The old default was MINIMUM(300000,X). The MINIMUM parameter indicates the minimum amount of virtual storage that you want to make available to the IBM components communicating with the TEMS. The preferred value may be specified under the "Specify Advanced Configuration Values" panel. This value is then used in

 the MINIMUM() parameter generated in the KDSSYSIN member in the &rhilev.&rte.RKANPARU library. \*\*\* Panel Navigation \*\*\* See Basic Navigation to Tivoli Enterprise Monitoring Server (TEMS) Panels section for instructions on how to navigate to TEMS menus and panels. Type README RTE on the command line to view this section. . . **Up or Down to browse or End to return. Type Print to print, Save to save.** 

#### **E2. z/OS TEMA (Agent) "Configuration What's New" on-line README:**

--------------------------------- README ------------------------------ \*\*\*\*\*\*\*\*\*\*\*\*\*\*\*\*\*\*\*\*\*\*\*\*\*\*\*\*\*\*\*\*\* Top of Data \*\*\*\*\*\*\*\*\*\*\*\*\*\*\*\*\*\*\*\*\*\*\*\*\*\*\*\*\*\*\*\*\*\* \*\*:------------------------------------------------------------------:\*\* \*\*:Licensed Materials - Property of IBM :\*\*<br>\*\*:5698-A79 \*\*\* \*\*:5698-A79 :\*\*<br>\*\*:© Copyright IBM Corporation 2008, 2009. All rights reserved :\*\* \*\*:© Copyright IBM Corporation 2008, 2009. All rights reserved :\*\*<br>\*\*:  $**$ :  $**$ \*\*: US Government Users Restricted Rights - Use, duplication or :\*\* \*\*:disclosure restricted by GSA ADP Schedule Contract with IBM Corp. :\*\* \*\*:--------------------------OA27828---------------------------------:\*\*

 +---------------------------------------------------------------------+ Common Tivoli Enterprise Monitoring Agent (TEMA) Configuration What's New +---------------------------------------------------------------------+

 This file describes configuration enhancements for products that support common standalone Agent configuration. A product that supports standalone Agent configuration has the common Specify Agent Address Space Parameters option on its main menu. This option allows the Agent to run in its own Agent address space.

 If this "What's New" README is generated from the "R README Table of Contents" option on the RTE Main Menu, certain runtime members below use the product code from the product entry selected from the "Product Selection Menu" (KCIPPLST). On the RTE Main Menu, this product entry is the value that "\*\*\* Current product entry selected: \*\*\*" label points to.

### **APAR OA27828: Support for blank TCP/IP jobname in KI5INTCP**

 The default TCP/IP Started task value is currently an asterisk ('\*'). The TMS:Engine allows selection of the TCP/IP stack either by name or by specification of an asterisk, which selects the first active stack found.

 TCP/IP (but not TMS:Engine) also allows specification of a blank name, which selects the default stack determined by the TCP/IP configuration, rather than leaving the decision to the application. When the TCP/IP configuration determines the stack to be used, TMS:Engine-based applications are subject to load-balancing, as

are other TCP/IP applications.

 You can now specify the value '#' in the TCP/IP Started task field on the "Specify IP.PIPE Communication Protocol" and "Specify IP.UDP Communication Protocol" panels. The value '#' generates a blank value for the TCP/IP USERID=' ' &tole parameter in the &rhilev.&rte.RKANPARU(KI5INTCP) member.

#### **APAR OA27828: Support for TOLERATERECYCLE keyword**

 A Reconnect after TCP/IP recycle configuration option is now available on the "Specify Advanced Configuration Values" panel. Specify Y if you want the Agent address space to reconnect to the TCP/IP started task automatically without requiring a recycle if the TCP/IP stack is recycled. When this parameter is set to Y, the "TOLERATERECYCLE" keyword is added in the KI5INTCP member of the &rhilev.&rte.RKANPARU library.

 If this parameter is set to N, then if the TCP/IP stack used by the Agent is recycled, then the Agent started task must also be recycled to re-establish TCP/IP connectivity. The default is N.

#### **APAR OA27369: Improved Agent failover support**

 The Enable secondary TEMS field from the "Specify Advanced Agent Configuration Values" panel supports Agent failover. Starting in TMS:Engine V6.2.1, automatic Agent failover is supported. Agents built on this level of infrastructure can specify a primary and a secondary TEMS for Agent connections. If an Agent's primary TEMS goes offline, the Agent connects to the secondary TEMS. When the primary TEMS goes back online, the Agent is automatically reconnected with it.

#### **APAR OA27369: Expanded support for nonstandard parameters**

 An optional Specify Nonstandard Parameters configuration panel is available as an F5=Advanced option from the "Specify Advanced Agent Configuration Values" panel. You can now use the "Specify Nonstandard Parameters" panel to add, modify, or delete parameters or parameter options in any member of any runtime library (rather than just in the KDSENV member of the &rhilev.&rte.RKANPARU library, as was the case for the previous release).

#### **APAR OA27369: Persistent Datastore configuration for SMP-sharing RTEs**

 The Configure persistent datastore (PDS) historical data collection facility now accesses the PDS data dictionary from TKANPAR for an SMP-sharing RTE. For that RTE type, a step to copy the PDS data dictionary to &rhilev.&rte.RKANPAR is no longer required.

 If this is an existing SMP-sharing RTE with products that previously configured the Persistent Datastore, then it is recommended that the TEMS Persistent Datastore "Create runtime members" PD#Pxxxx (if one is configured in this &rte RTE) and the applications' product-specific pp#Pxxxx Persistent Datastore "Create runtime members" jobs be regenerated to support configuration accessing the PDS data dictionary from TKANPAR.

 **APAR OA27369: Support for en\_US.ibm-1047 Language locale codepage** 

 If the z/OS UNIX System Services (USS) codepage (en\_US.ibm-1047) is required, then you may specify the actual en\_US.ibm-1047 codepage value on the Language locale field on the "Specify Advanced Agent Configuration Values" panel. This specification is then generated as the value for the LANG=&value parameter generated in the &rhilev.&rte.RKANPARU(KDSENV) member.

#### **HKDS621: Support for simplified KPDPROCC Persistent Datastore processing**

 The Configure persistent datastore (PDS) historical data collection facility now supports a more simplified PDS maintenance procedure. It no longer requires the submission of a KPDPROC2 batch job and the PDS jobcard (KPDJOBC) in &rhilev.&rte.RKANSAMU is no longer required.

 If this is an existing RTE with products that previously configured the Persistent Datastore, then the following key PDS members generated by the TEMS Persistent Datastore "Create runtime members" PD#Pxxxx (if one is configured in this &rte RTE) or any of the applications' product-specific pp#Pxxxx Persistent Datastore "Create runtime members" job must be regenerated to support this maintenance procedure rearchitecture: - &rhilev.&rte.RKANSAMU(KPDPROC1)\*\*

- &rhilev.&rte.RKANSAM(KPDPROCC)

 \*\* Note: KPDPROC1 must be refreshed in the system procedure library once the RTE is using the rearchitectured &rhilev.&rte.RKANSAM(KPDPROCC). KPDPROC1 supports the modified and the older versions of KPDPROCC for purposes of staged deployment of this enhancement.

#### **Important KPDPROCC and KPDPROC1 Migration Considerations:**

 If this is an existing RTE with products that previously configured the Persistent Datastore, then only one application within this &rte RTE needs to refresh the KPDPROCC and KPDPROC1 members. These are common PDS maintenance members used globally by all products that configured the persistent datastore.

#### **Enablement KPDPROCC and KPDPROC1 Procedures:**

 After (re)configuring the Persistent Datastore facility and (re)creating the KPDPROC\* runtime members, these post-configuration steps must be performed:

- 1. Copy the generated KPDPROC1 member in your system procedure library. The DYNAMNBR parameter is now added to this procedure.
- 2. Authorize the KPDDSCO module by adding KPDDSCO to the system PARMLIB(IKJTSOnn) under the AUTHPGM section and refresh the IKJTSOnn member by issuing the set command (T IKJTSO=nn). You may also request your site's authorized system programmers to perform this step so it can be scheduled with the LPAR's change control processes. This change is required because the KPDPROCC REXX procedure runs in a TSO environment. The KPDDSCO program has to be enabled to execute as an authorized program under TSO.

 **HKDS621: Change in Agent's KI5INVLG member** 

.

 The &rhilev.&rte.RKANPARU(KI5INVLG) member is now generated with the following comment: \* THIS MEMBER CURRENTLY NOT USED Previously, this member was generated pointing to the &rvhilev.&rte.RKI5VLOG VSAM library. This dataset is no longer in use and is therefore no longer allocated in brand new runtime environments (RTEs) where this product will be configured. Existing configurations may choose to delete its &rvhilev.&rte.RKI5VLOG VSAM library.

#### **HKDS621: Change in "Minimum extended storage" default value**

 For a new Agent RTE configuration, the Minimum extended storage default value of MINIMUM(256000,X) will be used as the initial value. The old default was MINIMUM(150000,X). The MINIMUM parameter indicates the minimum amount of virtual storage that you want to make available to the IBM components communicating with the TEMS. The preferred value may be specified under the "Specify Advanced Agent Configuration Values" panel. This value is then used in the MINIMUM() parameter generated in the KI5SYSIN member in the &rhilev.&rte.RKANPARU library.

**Up or Down to browse or End to return. Type Print to print, Save to save.** 

## **F. Product configuration accepts any product-specific parameters**

#### **Improved "Specify nonstandard parameters" option**

Certain advanced parameters that are not currently externalized in the configurator must be added, modified, or deleted manually outside the control of the z/OS Configuration Tool and are typically overlaid when the configuration jobs are refreshed.

DCF Newsflash Technote #1307480\* provides more information on Phase 1 implementation of this enhancement. \*Technote link provided in the "Reference Links" section "A. Enhancements referred from 1H08".

An optional Specify Nonstandard Parameters configuration panel is available as an F5=Advanced option from the "Specify Advanced Configuration Values" panel. You can now use the "Specify Nonstandard Parameters" panel to add, modify, or delete parameters or parameter options in any member of any runtime library (rather than just in the KDSENV member of the &rhilev.&rte.RKANPARU library, as was the case for the previous release).

Examples of parameters that can now be officially specified in the Configuration Tool:

- Add:
	- 1. KDS\_NCSLISTEN=&value
	- 2. KDS HEAP SIZE=&value
	- 3. KGL\_GMMSTORE=&value
	- 4. CTIRA\_HOSTNAME=&value
	- 5. CTIRA\_HEARTBEAT=&value
	- 6. CTIRA\_ RECONNECT\_WAIT=&value
	- 7. CMS\_NODE\_VALIDATION=&value
	- 8. MSG\_MODE=KMS
- Insert (KDE TRANSPORT=\):
	- 1. "EPHEMERAL:&value" in "&protocol EPHEMERAL:Y USE:Y"
	- 2. "POOL: &port range" in "&protocol POOL: &port range"
	- 3. "SKIP: &skip\_no COUNT: &count\_no" in "&protocol PORT:1918 SKIP:&skip\_no COUNT:&count\_no"
- Delete (KDS RUN=\):
	- 1. "350COMPATMODE" from "KFAXCF.FAXCSRV 350COMPATMODE, &proxy position, PLEX;\"

August 2009: Highlights of Common z/OS® Configuration Tool Enhancements A sample panel of this new function is shown in the following graphic.

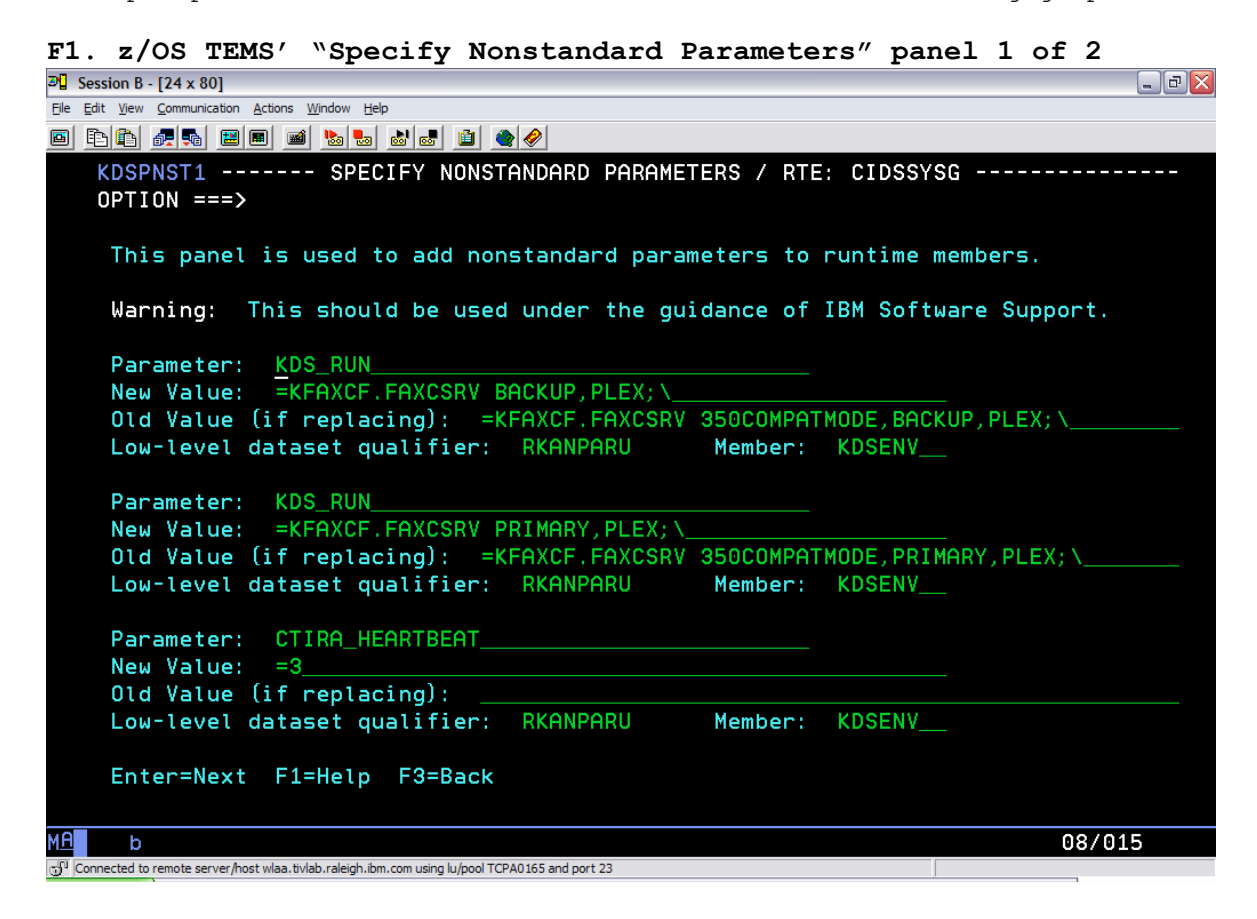

**F2. z/OS TEMS' "Specify Nonstandard Parameters" panel 2 of 2**  $\Box$ e $X$ File Edit View Communication Actions Window Help 0 8 6 4 4 8 8 9 1 8 8 8 8 8 9 0 KDSPNST2 -- SPECIFY NONSTANDARD PARAMETERS (2 of 2) / RTE: CIDSSYSG ---------- $OPTION ==$ This panel is used to add nonstandard parameters to runtime members. Warning: This should be used under the guidance of IBM Software Support. Parameter: CTIRA\_RECONNECT\_WAIT New Value:  $=100$ Old Value (if replacing): Low-level dataset qualifier: RKANPARU Member: KDSENV\_\_ Parameter: LOADLIST\_ New Value: (KM5LLISH) Old Value (if replacing): Low-level dataset qualifier: RKANPARU Member: KDSSYSIN Parameter: IP.PIPE<br>New Value: : OMEGHAHUB1 Old Value (if replacing): Low-level dataset qualifier: RKANPARU - Member: KDCSSITE Enter=Next F1=Help F3=Back MA b  $\mathsf{A}$ 08/015 GO Connected to remote server/host wlaa.tivlab.raleigh.ibm.com using lu/pool TCPA0165 and port 23

Additional examples may be seen below.

KDSPNST1 -- SPECIFY NONSTANDARD PARAMETERS (1 of 6) / RTE: \$FULL -------------OPTION ===> This panel is used to add nonstandard parameters to runtime members. Warning: This should be used under the guidance of IBM Software Support. Parameter: KDS\_NCSLISTEN\_\_\_\_\_\_\_\_\_\_\_\_\_\_\_\_\_\_\_\_\_\_\_\_\_\_  $New Value: =256$  . The set of the set of the set of the set of the set of the set of the set of the set of the set of the set of the set of the set of the set of the set of the set of the set of the set of the set of the set of Old Value (if replacing): \_\_\_\_\_\_\_\_\_\_\_\_\_\_\_\_\_\_\_\_\_\_\_\_\_\_\_\_\_\_\_\_\_\_\_\_\_\_\_\_\_\_\_\_\_\_\_\_\_\_ Low-level dataset qualifier: RKANPARU Parameter: KDS RUN New Value:  $= KFAXCF.FAXCSRV;$ Old Value (if replacing): =KFAXCF.FAXCSRV 350COMPATMODE; Low-level dataset qualifier: RKANPARU Member: KDSENV Parameter: KDS\_RUN\_ New Value: =KFAXCF.FAXCSRV PRIMARY, PLEX;\ Old Value (if replacing): =KFAXCF.FAXCSRV 350COMPATMODE, PRIMARY, PLEX; Low-level dataset qualifier: RKANPARU Member: KDSENV Enter=Next F1=Help F3=Back =============================================================================== KDSPNST2 -- SPECIFY NONSTANDARD PARAMETERS (2 of 6) / RTE: \$FULL --------------OPTION ===> This panel is used to add nonstandard parameters to runtime members.

 Warning: This should be used under the guidance of IBM Software Support. Parameter: IP.PIPE New Value: :OMEGHAHUB1<br>Old Value (if replacing): Old Value (if replacing): \_\_\_\_\_\_\_\_\_\_\_\_\_\_\_\_\_\_\_\_\_\_\_\_\_\_\_\_\_\_\_\_\_\_\_\_\_\_\_\_\_\_\_\_\_\_\_\_\_\_ Low-level dataset qualifier: RKANPARU Member: KDCSSITE Parameter: IP.PIPE New Value: : OMEGHAHUB1<br>Old Value (if replacing): Old Value (if replacing): \_\_\_\_\_\_\_\_\_\_\_\_\_\_\_\_\_\_\_\_\_\_\_\_\_\_\_\_\_\_\_\_\_\_\_\_\_\_\_\_\_\_\_\_\_\_\_\_\_\_ Low-level dataset qualifier: RKANPARU Member: KDFSSITE Parameter: KDE\_TRANSPORT New Value:  $=IP\$ PIPE EPHEMERAL: Y\ Old Value (if replacing): =IP.PIPE PORT:  $\&s$ SVPIPO.\ Low-level dataset qualifier: RKANPARU Member: KDSENV Enter=Next F1=Help F3=Back =============================================================================== KDSPNST3 -- SPECIFY NONSTANDARD PARAMETERS (3 of 6) / RTE: \$FULL -------------OPTION ===> This panel is used to add nonstandard parameters to runtime members. Warning: This should be used under the guidance of IBM Software Support. Parameter: MSG MODE New Value: =KMS Old Value (if replacing): Low-level dataset qualifier: RKANPARU Member: KDSENV\_\_ Parameter: KDS\_RUN\_\_\_\_\_\_\_\_\_\_\_\_\_\_\_\_\_\_\_\_\_\_\_\_\_\_\_\_\_\_\_\_ New Value: =KFAXCF.FAXCSRV BACKUP,PLEX;\\_\_\_\_\_\_\_\_\_\_\_\_\_\_\_\_\_\_\_\_\_ Old Value (if replacing): =KFAXCF.FAXCSRV 350COMPATMODE, BACKUP, PLEX;\ Low-level dataset qualifier: RKANPARU Member: KDSENV\_ Parameter: KDE\_TRANSPORT New Value: =IP.PIPE PORT:1918 EPHEMERAL:INBOUND\ Old Value (if replacing): =IP.PIPE PORT:1918\ Low-level dataset qualifier: RKANPARU Member: KDSENV\_\_ Enter=Next F1=Help F3=Back =============================================================================== KDSPNST4 -- SPECIFY NONSTANDARD PARAMETERS (4 of 6) / RTE: \$FULL --------------OPTION ===> This panel is used to add nonstandard parameters to runtime members. Warning: This should be used under the guidance of IBM Software Support. Parameter: KDE\_TRANSPORT New Value:  $=$ IP.PIPE PORT:1918 EPHEMERAL:Y\ Old Value (if replacing): =IP.PIPE PORT:1918\ Low-level dataset qualifier: RKANPARU Member: KDSENV\_ Parameter: SNA.PIPE New Value: Old Value (if replacing): : USCACO01.CIDSGLB.CANCTDCS.SNASOCKETS Low Low-level dataset qualifier: RKANPARU Member: KDCSSITE Parameter:

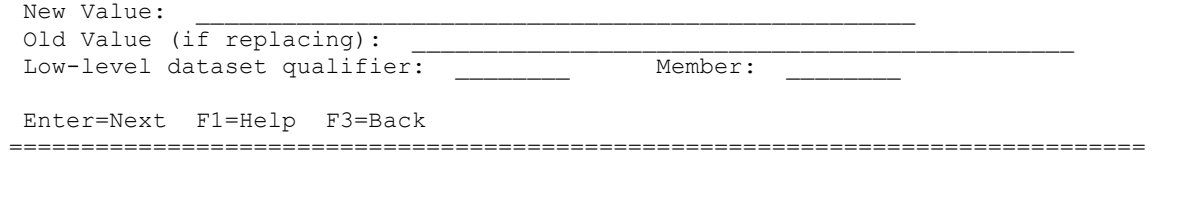

The corresponding on-line help panels also provide examples of the different formats that can be specified on the "New Value" and "Old Values" fields:

```
Example 1a: 
To add a nonstandard configuration parameter: 
Parameter: TESTPARM1
New Value: =TESTVAL1
Old Value (if replacing):
Low-level dataset qualifier: RKANPARU Member: KDSENV
This will result in the line TESTPARM1=TESTVAL1 being added to the 
KDSENV member in RKANPARU. 
Example 1b: 
To add a nonstandard configuration parameter: 
Parameter: TESTPARM1
New Value: (TESTVAL1)
Old Value (if replacing):
Low-level dataset qualifier: RKANPARU Member: KDSSYSIN
This will result in the line TESTPARM1(TESTVAL1) being added to the 
KDSSYSIN member in RKANPARU. 
Example 1c: 
To add a nonstandard configuration parameter: 
Parameter: TESTPARM1
New Value: TESTVAL1
Old Value (if replacing):
Low-level dataset qualifier: RKANCMDU Member: KDSSTART 
This will result in the line TESTPARM1 TESTVAL1 being added to the 
KDSSTART member in RKANCMDU. 
Example 2a: 
To replace a configuration parameter's value: 
Parameter: TESTPARM1_______________ 
New Value: =TESTVAL2^-Old Value (if replacing): =TESTVAL1
Low-level dataset qualifier: RKANPARU Member: KDSENV__ 
This will result in the line TESTPARM1=TESTVAL1 being replaced by 
the line TESTPARM1=TESTVAL2 in the RKANPARU member KDSENV. 
Example 2b: 
To replace a configuration parameter's value: 
Parameter: TESTPARM1
New Value: (TESTVAL2)
Old Value (if replacing): (TESTVAL1)
```
August 2009: Highlights of Common z/OS® Configuration Tool Enhancements Low-level dataset qualifier: RKANPARU Member: KDSSYSIN This will result in the line TESTPARM1(TESTVAL1) being replaced by the line TESTPARM1(TESTVAL2) in the RKANPARU member KDSSYSIN **Example 3: To replace a line in the configuration parameter's multi-line value:**  TESTPARM1=\ TESTVAL1;\ TESTVAL2;\ TESTVAL3 To replace TESTVAL2 with TESTVAL4 in the example above, enter the following. Note: the character string of the old value must be an exact match for the value to be replaced. Parameter: TESTPARM1\_\_\_\_\_\_\_\_\_\_\_\_\_\_\_ New Value:  $=$ TESTVAL4;\ Old Value (if replacing):  $=$ TESTVAL2;\ Low-level dataset qualifier: RKANPARU Member: KDSENV This will result in the following lines in the RKANPARU member KDSENV: TESTPARM1=\ TESTVAL1;\ TESTVAL4;\ TESTVAL3 **Example 4a: To delete a configuration parameter:**  Parameter: TESTPARM1 New Value: Old Value (if replacing): =TESTVAL1 Low-level dataset qualifier: RKANPARU Member: KDSENV This will result in the line TESTPARM1=TESTVAL1 being deleted from RKANPARU member KDSENV. **Example 4b: To delete a configuration parameter:**  Parameter: TESTPARM1 New Value: Old Value (if replacing): :TESTVAL1 Low-level dataset qualifier: RKANPARU Member: KDCSSITE This will result in the line TESTPARM1:TESTVAL1 being deleted from RKANPARU member KDCSSITE. **Example 5: To delete a line in the configuration parameter's multi-line value:**  TESTPARM1=\ TESTVAL1;\ TESTVAL2;\ TESTVAL3 To delete TESTVAL2 in the example above, enter the following. Note: the character string of the old value must be an exact match for the value to be replaced.

August 2009: Highlights of Common z/OS® Configuration Tool Enhancements

Parameter: TESTPARM1 New Value: Old Value (if replacing): =TESTVAL2;\\_\_\_\_\_\_\_\_\_\_\_\_\_\_\_\_\_\_\_\_\_ Low-level dataset qualifier: RKANPARU This will result in the following lines in the RKANPARU member KDSENV: TESTPARM1=\ TESTVAL1;\ TESTVAL3

## **G. Detailed preinstallation requirements/instructions and upgrade/deployment scenarios**

#### **Better documentation roadmap**

- o *Tivoli® OMEGAMON XE Monitoring Agents on z/OS Version 4.2 and Messaging Version 7 Quick Start Guide* – this covers what is contained in the package and which TEMS datafiles to use.
- o *Tivoli® OMEGAMON XE and Tivoli Management Services on z/OS Preinstallation Requirements and Instructions* **–** get the change control system set-up done even before the products are installed! Refer to DCF Technote #1318692\* for more information. \*Technote link provided in the "Reference Links" section ("B. Additional Links").
- o *Tivoli® OMEGAMON XE and Tivoli Management Services on z/OS Upgrade Guide: Chapter 4. Upgrading products in a runtime environment* **-** new chapter provides the general order of procedures and describes the required sequence of steps for upgrading products within each of four upgrade scenarios:
	- 1. **Scenario A**: Upgrade the z/OS monitoring server only in an existing runtime environment
	- 2. **Scenario B**: Upgrade the z/OS monitoring server and the monitoring agent
	- 3. **Scenario C**: Install a new agent and upgrade the z/OS monitoring server
	- 4. **Scenario D**: Upgrade the agent in an existing runtime environment with no z/OS monitoring server configured
- o *Tivoli® OMEGAMON XE and Tivoli Management Services on z/OS Upgrade Guide: Appendix. Batch upgrade example scenario #1: V3.1.0 to V4.2.0 –* new appendix explains that upgrading a number of the OMEGAMON XE monitoring agents from V4.1.0 to V4.2.0 does not require full product reconfiguration. However, if products are being upgraded from V3.1.0 (or earlier) to V4.2.0, you must reconfigure the full product set in each runtime environment but you can quickly reconfigure the entire RTE via batch mode. This new appendix has step-by-step advanced batch migration techniques. The intent is to provide better migration and deployment scenarios on advanced cloning and migration techniques without re-inputting all the previous product configuration values, if customers choose not to upgrade in place and install and configure the upgraded versions in brand new RTEs. More examples will be provided in the future.

## **Legend**

pp = product code  $vv = 1:2$  digits of the 3-digit version  $xxxx = RTE JCL suffix$ &shilev = Installation high-level qualifier (HLQ) &thilev = SMP/E target HLQ &rhilev = Non-VSAM RTE HLQ &rvhilev = VSAM RTE HLQ  $\text{true}$  = RTE name

## **Reference Links**

## **A. Enhancements referred from 1H08:**

o **Replay:** Support Tivoli Exchange (STE) – "*ICAT V310.12 and ITM zOS TEMS and Agent Configuration Enhan (LLM091407*)" held on June 4, 2008.

https://asp22.centra.com:443/GP/main/00000143724e00000119c334a28c9 524 Event Password=tiv0li (Note: '0' is a zero.)

- o **Download: July 2008 edition of the IBM CCR2 Newsletter** published the playback link from the June 2008 STE presentation.
- o **Download:** Additional reference materials are available in DCF Newsflash Technote #1307480 ("*Highlights of Common z/OS Configuration Tool Enhancements for 1H08"*) to provide detailed usage of 1H08-related enhancements: http://www-1.ibm.com/support/docview.wss?uid=swg21307480
- o **Download:** Additional reference materials are available in DCF Newsflash Technote #1338430 ("*Highlights of Common z/OS Configuration Tool Enhancements for 2H08"*) to provide detailed usage of 2H08-related enhancements: http://www-01.ibm.com/support/docview.wss?uid=swg21338430

## **B. Additional links:**

- o **Download:** DCF Newsflash Technote #1326770("*High Availability z/OS Hub TEMS support*") http://www-1.ibm.com/support/docview.wss?uid=swg21326770
- o **Download:** DCF Newsflash Technote #1318692 ("*Preinstallation Requirements and Instruction*") http://www-01.ibm.com/support/docview.wss?uid=swg21318692
- o **Download:** DCF Technote #1290883 ("*Recommended Maintenance Service Levels for OMEGAMON XE products on ITM V6.x"*)**:** http://www-01.ibm.com/support/docview.wss?uid=swg21290883
- o **Download:** DCF Technote #1381467 ("*OMXE V420 batch upgrade considerations with Kpp\$vvv product tag value"*)**:** http://www-01.ibm.com/support/docview.wss?uid=swg21381467
- o **Download:** DCF Technote #1273449 ("*Removing 350COMPATMODE parameter from ITM6.1 (and higher) z/OS TEMS environment"*)**:**  http://www-01.ibm.com/support/docview.wss?uid=swg21273449
- o **Order:** The PTFs listed on the "Enablement Support" section may be ordered from this link: https://www14.software.ibm.com/webapp/ShopzSeries/ShopzSeries.jsp